## UNIVERSIDADE FEDERAL DE SANTA MARIA COLÉGIO TÉCNICO INDUSTRIAL DE SANTA MARIA CURSO DE GRADUAÇÃO EM TECNOLOGIA EM REDES DE **COMPUTADORES**

Rogério Pauli

# **DOMÓTICA: AUTOMAÇÃO RESIDENCIAL USANDO PLATAFORMA ARDUÍNO**

Santa Maria, RS 2016

**Rogério Pauli**

## **DOMÓTICA: AUTOMAÇÃO RESIDENCIAL USANDO PLATAFORMA ARDUÍNO**

Trabalho de Conclusão de Curso apresentado ao Curso de Graduação em Tecnologia em Redes de Computadores da Universidade Federal de Santa Maria (UFSM, RS), como requisito parcial para obtenção do grau de **Tecnólogo em Tecnologia em Redes de Computadores**.

ORIENTADOR: Prof. Tarcisio Ceolin Junior

Santa Maria, RS 2016

Pauli, Rogério

DOMÓTICA: AUTOMAÇÃO RESIDENCIAL UTILIZANDO PLATAFORMA ARDUÍNO / por Rogério Pauli. – 2016. 93 f.: il.; 30 cm.

Orientador: Tarcisio Ceolin Junior

Trabalho de Conclusão de Curso - Universidade Federal de Santa Maria, Colégio Técnico Industrial de Santa Maria, Tecnologia em Redes de Computadores, RS, 2016.

1. Domótica. 2. Automação Residencial. 3. Arduino. 4. Segurança. 5. Open Source. I. Ceolin Junior, Tarcisio.

#### © 2016

Todos os direitos autorais reservados a Rogério Pauli. A reprodução de partes ou do todo deste trabalho só poderá ser feita mediante a citação da fonte.

E-mail: rogeriopauli@gmail.com

**Rogério Pauli**

## **DOMÓTICA: AUTOMAÇÃO RESIDENCIAL USANDO PLATAFORMA ARDUÍNO**

Trabalho de Conclusão de Curso apresentado ao Curso de Graduação em Tecnologia em Redes de Computadores da Universidade Federal de Santa Maria (UFSM, RS), como requisito parcial para obtenção do grau de **Tecnólogo em Tecnologia em Redes de Computadores**.

**Aprovado em 12 de julho de 2016:**

**Tarcisio Ceolin Junior, Ms. (CTISM/UFSM)** (Presidente/Orientador)

**Tiago Antonio Rizzetti, Ms. (CTISM/UFSM)**

**Renato Preigschadt de Azevedo, Ms. (CTISM/UFSM)**

#### **AGRADECIMENTOS**

*Dedico meus sinceros agradecimentos a Deus primeiramente. Obrigado ao LATEXpor facilitar a digitação do trabalho. A minha família que sempre acreditou em mim, ao Prof. Tarcisio por ter aceito ser meu orientador. Aos professores Tiago Antonio Rizzetti e Renato Preigschadt de Azevedo por aceitarem de última hora ser a banca avaliadora. Aos amigos Daniel Biasoli e Ricardo de Moura Zago pela ajuda na finalização do trabalho. Aos desenvolvedores da plataforma Arduino, que facilitaram a vida dos entusiastas por novas tecnologias e desenvolvedores e, principalmente a minha mãe, que além de acreditar em mim financiou todo o projeto.*

*"Os nossos pais amam-nos porque somos seus filhos, é um fato inalterável. Nos momentos de sucesso, isso pode parecer irrelevante, mas nas ocasiões de fracasso, oferecem um consolo e uma segurança que não se encontram em qualquer outro lugar."*

*(Bertrand Russell)*

## **RESUMO**

# **DOMÓTICA: AUTOMAÇÃO RESIDENCIAL USANDO PLATAFORMA ARDUÍNO**

# AUTOR: Rogério Pauli ORIENTADOR: Tarcisio Ceolin Junior

Este trabalho descreve o desenvolvimento de um sistema destinado ao controle de acesso de baixo custo para implementação em uma residência denominado Sistema de Automação Residencial (SAR). É apresentado de forma detalhada a montagem, implementação e utilização em um laboratório de testes, utilizando tanto hardware de baixo custo através da Plataforma Arduíno, quanto software aberto, como PHP e MySQL utilizados na implementação do sistema Web. Os experimentos realizados no laboratório de testes provaram que o sistema é eficaz para ser implementado em residências. Com relação aos custos, o projeto apresentou-se mais acessível com relação aos sistemas pagos existentes no mercado.

**Palavras-chave:** Domótica. Automação Residencial. Arduino. Código aberto

# **ABSTRACT**

# **HOME AUTOMATION SYSTEM: RESIDENTIAL AUTOMATION USING ARDUINO PLATFORM**

# AUTHOR: Rogério Pauli ADVISOR: Tarcisio Ceolin Junior

This paper describes the development of a system for the low cost access control for implementation in a residence called Home Automation System (SAR). It is presented in detail the assembly, implementation and use in a test lab, using both low-cost hardware through the Arduino platform, as open source software such as PHP and MySQL used to implement the Web system. The experiments performed in laboratory tests They proved that the system is effective to be implemented in homes. Regarding costs, the project had become more accessible with regard to existing pay systems on the market.

**Keywords:** Home Automation. Arduino. Open Source

## **LISTA DE FIGURAS**

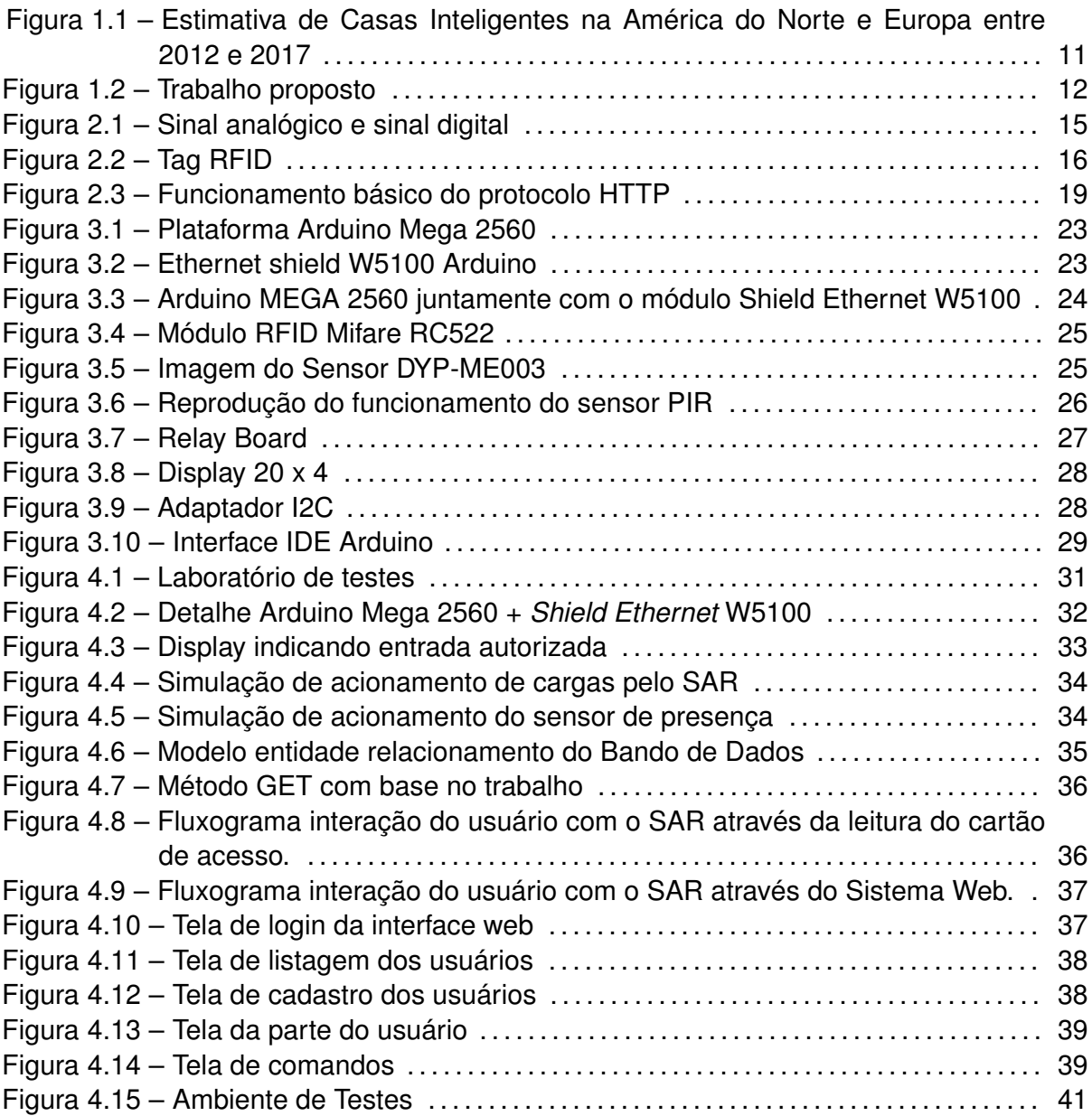

## **LISTA DE TABELAS**

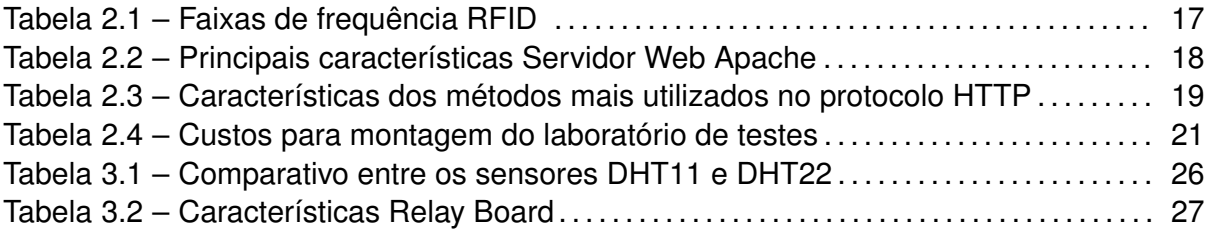

## **LISTA DE ABREVIATURAS E SIGLAS**

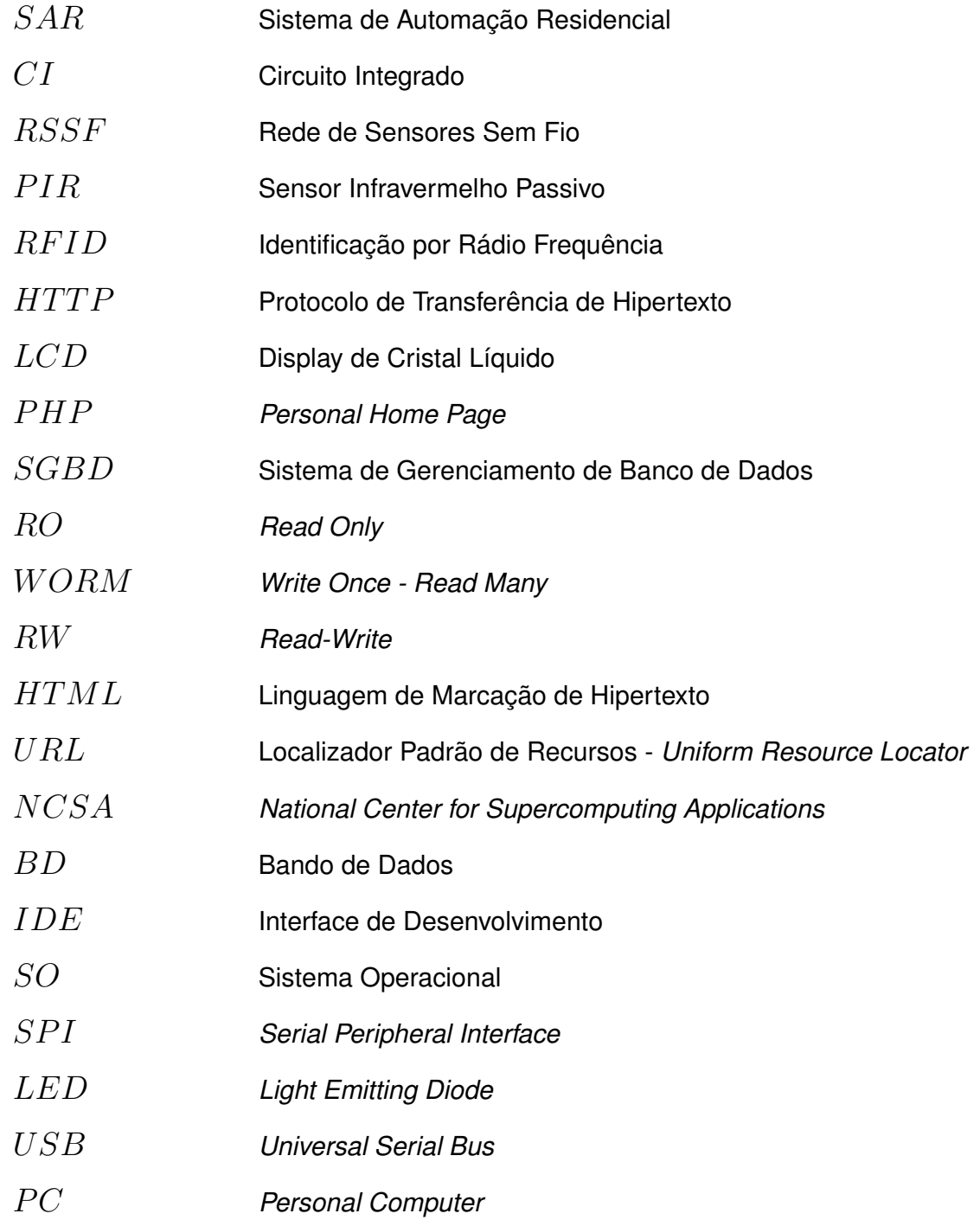

## **SUMÁRIO**

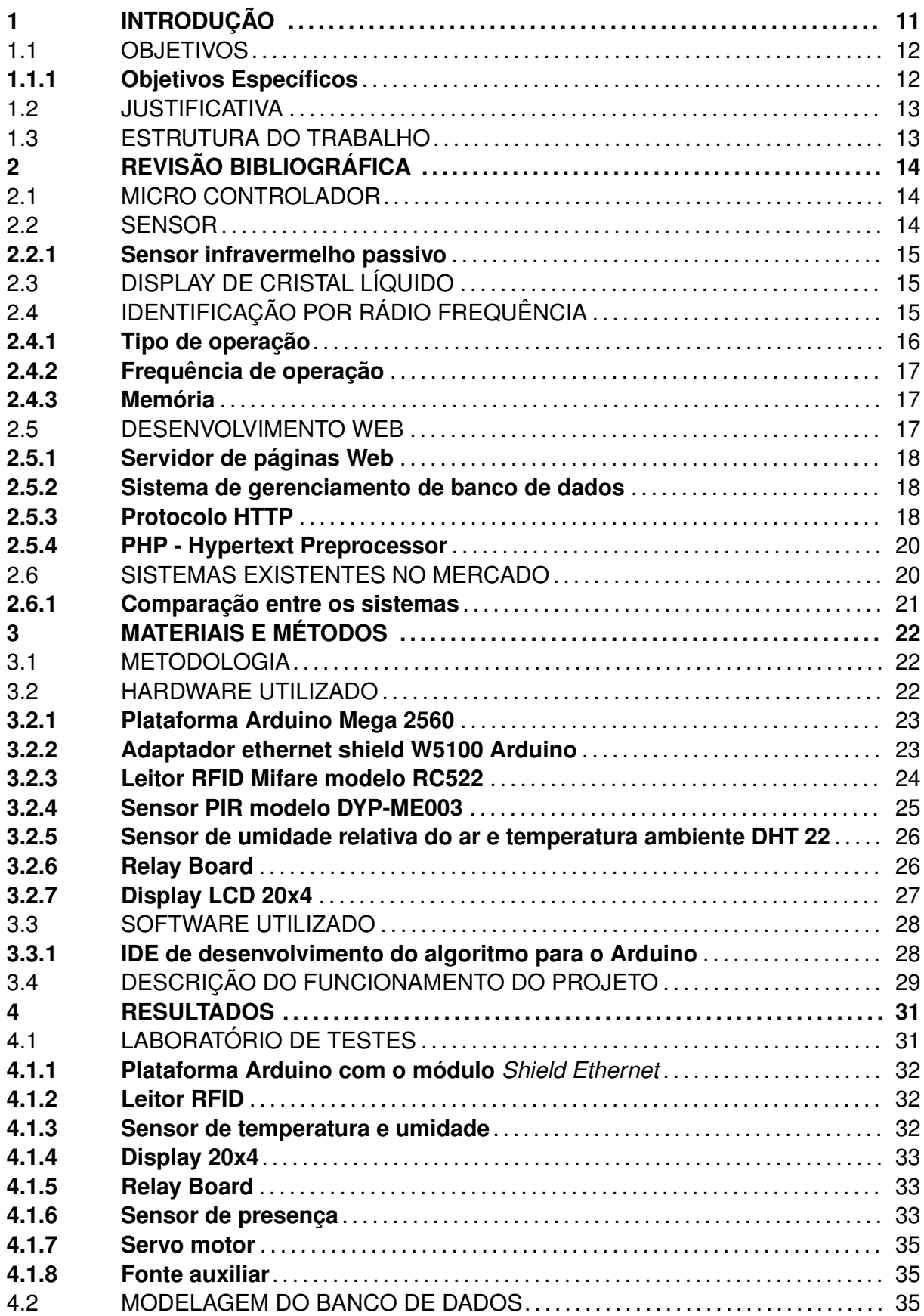

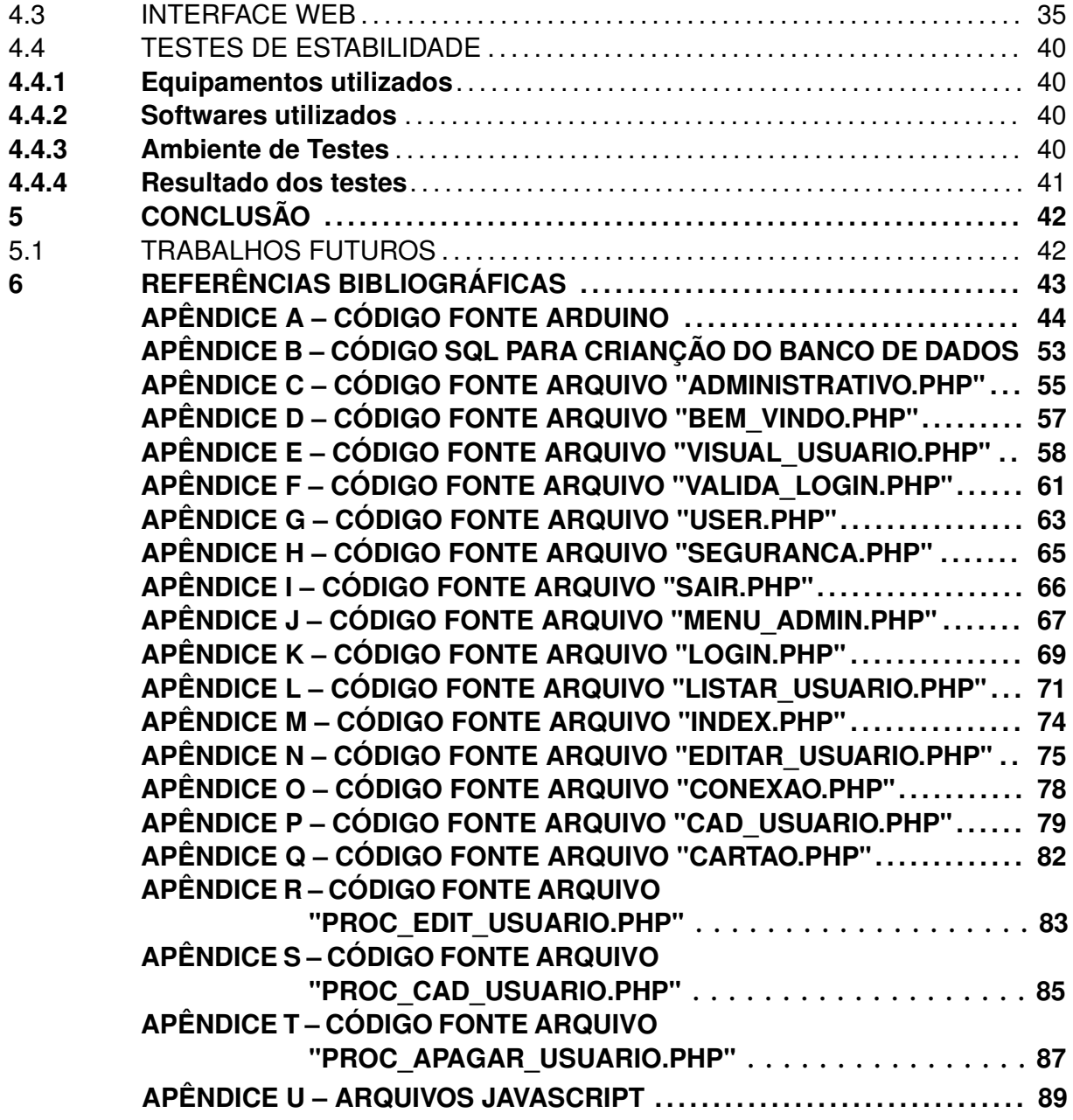

## **1 INTRODUÇÃO**

Domótica, como também é conhecida a automação residencial, corresponde à integração de serviços e tecnologias, com o propósito de automatizar as residências possibilitando segurança e adicionar conforto ao usuário. A palavra domótica tem origem do latim "Domus", que significa casa, que junto com a palavra "Robótica" significa automação e controle de qualquer processo. Auxiliada pelos avanços da tecnologia, a área da domótica está em constante evolução (BOTELHO, 2005).

Nos últimos anos ocorrereu um aumento das chamadas "Casas Inteligentes"tendo um aumento significativo. Conforme Figura 1.1, em um estudo realizado pela Berg Insight em 2013, na América do Norte equipamentos que transformam casas em Casas Inteligentes tiveram um destaque com 2,3 milhões de instalações no ano, com expectativa de crescimento em 66% ao ano.

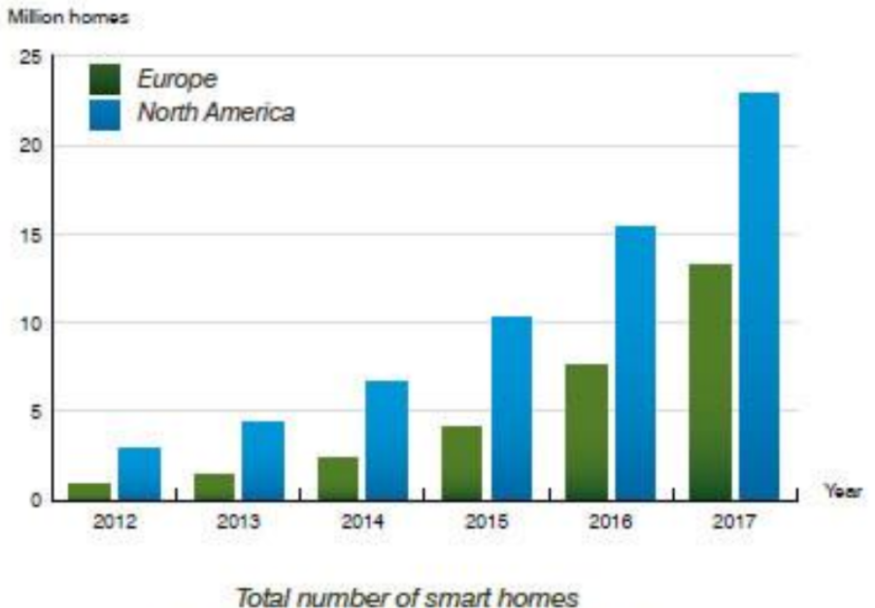

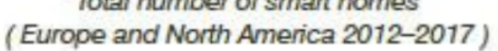

Figura 1.1 – Estimativa de Casas Inteligentes na América do Norte e Europa entre 2012 e 2017

#### Fonte: Berg Insight

Os SARs (Sistemas de Automação Residenciais), são compostos por micro controladores, sensores/atuadores e uma interface que possibilita controle sobre o ambiente. Este trabalho, voltado para o tema de automação residencial, busca trazer o equilíbrio entre segurança e conforto aos usuários, de forma prática e simples através de um sistema que possa ser acessado de múltiplas plataformas

#### 1.1 OBJETIVOS

O principal objetivo deste trabalho foi desenvolver um sistema de controle de acesso residencial tendo como base *software* e *hardware* livre, de baixo custo e com gerenciamento através de uma interface Web, também desenvolver um laboratório de testes para ter uma idéia mais abrangente das dificuldade que podem ser encontradas durante a implementação do sistema em uma residência.

Conforme Figura 1.2, pode-se ter um entendimento do funcionamento do projeto, observa-se na parte da direita da figura, os sensores que serão responsáveis pela aquisição de informações e uma placa atuadora que será responsável por fechar os circuitos das lâmpadas da residência. Estes estão conectados a um micro controlador, que será responsável por interpretar e gerenciar as ações dos atuadores e/ou sensores. Este micro controlador comunica-se com o computador através de uma rede, onde encontra-se o SAR (Sistema de Automação Residencial), responsável pela interação do usuário com o sistema e gerenciar os usuários bem como enviar comandos para o Arduíno. O SAR, quando recebe a informação de um cartão lido ele consulta este cartão no BD (Banco de Dados), caso o cartão esteja cadastrado, é enviado um comando para o Arduíno de abertura da porta, caso não localize, o SAR armazena este cartão em uma tabela separada, com a *tag* do cartão, data e hora que foram passados e retorna com a mensagem de cartão não autorizado e quando o SAR recebe uma informação de interação com o sistema via *tablet*, celular ou computador, é enviado ao Arduíno o comando solicitado.

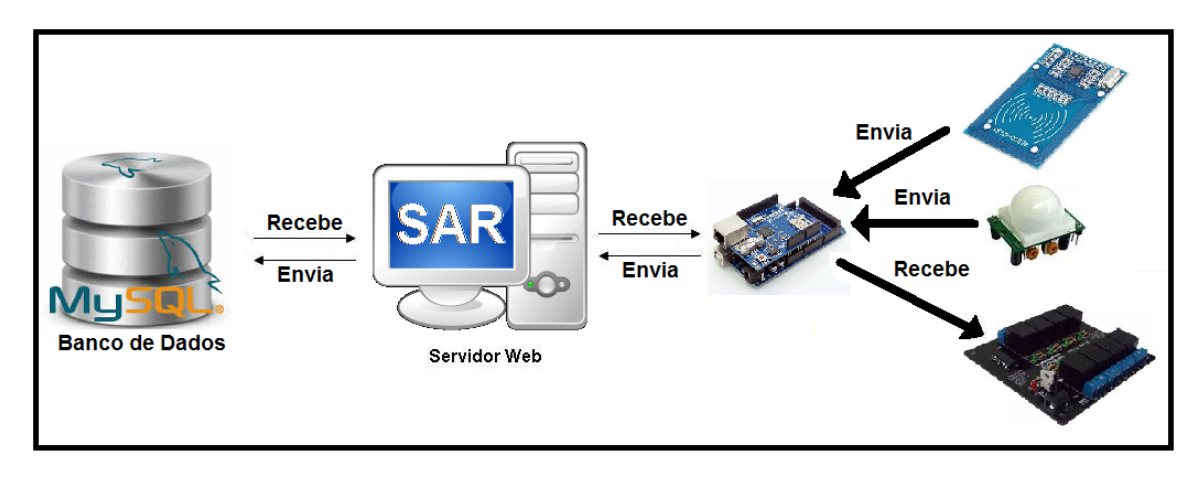

Figura 1.2 – Trabalho proposto

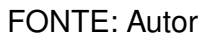

## **1.1.1 Objetivos Específicos**

• Desenvolver um sistema para a leitura e controle de sensores e/ou atuadores externos, responsáveis pelo acendimento de lâmpadas e abertura de portas;

- Desenvolver uma interface que interaja com o micro controlador, possibilitando sua consulta a uma base de dados onde serão armazenados os dados de acesso dos usuários;
- Desenvolver um sistema que possibilite ao utilizador o gerenciamento de todo projeto através de uma interface Web, possibilitando o acesso tanto por dispositivos móveis quanto de seu computador pessoal.

#### 1.2 JUSTIFICATIVA

O Instituto Brasileiro de Geografia e Estatística (IBGE), realizou um estudo em 2009 evidenciando que 47,2% da população brasileira com 10 anos ou mais de idade não se sente segura na cidade em que vive, 21,4% da população se sente insegura no domicilio onde reside (IBGE, 2010). Estas porcentagens retratam uma tendência das famílias na busca por alternativas que reforçam a segurança de seu domicilio.

Neste sentido, um dos motivos que levou ao desenvolvimento deste trabalho é oferecer os subsídios necessários ao pesquisador entusiasta para que o mesmo tenha condições de utilizar estas novas tecnologias e implementar uma solução SAR de baixo custo, utilizando-se de apenas tecnologias *open source* em sua residência.

## 1.3 ESTRUTURA DO TRABALHO

Os capítulos seguintes estão estruturados da seguinte forma: O Capítulo 2 a revisão bibliográfica desde trabalho. No Capítulo 3 materiais e métodos para a confecção do trabalho. No Capítulo 4 são apresentados os testes de estabilidade do sistema, no Capítulo 5 é apresentado o laboratório de testes e resultados. Por fim, no Capítulo 6 serão apresentados as conclusões como também algumas sugestões para trabalhos futuros.

#### **2 REVISÃO BIBLIOGRÁFICA**

Este capítulo apresenta alguns conceitos importantes e definições relacionadas para melhor compreensão do sistema proposto. São apresentados aspectos tanto de *hardware* quanto de *software* que são utilizados na a implementação do trabalho, como: o micro controlador; sensor; atuador e as ferramentas de desenvolvimento *web* utilizada.

#### 2.1 MICRO CONTROLADOR

Um micro controlador combina *hardware* constituído de um circuito integrado (CI) com processador, memória e portas de entrada e saída, é o responsável por interpretar as instruções, via *software* (geralmente, em C ou *Assembly*), inseridas em sua memória.

A maioria dos CIs encontrados no mercado, possuem uma programação específica, executando rigorosamente as funções as para as quais foram programadas quando produzidos. Além dos CIs, temos os micro controladores PIC *(Programmable Interface Controller - PIC)* como também os ARM *(Advanced RISC Machine)* que também são programáveis, entretanto para sua programação são necessários conhecimento em uma destas linguagens, Pascal, Visual Basic, C ou *Assembly*, e também possuir um *hardware* gravador. A plataforma Arduino utilizada neste trabalho diferencia-se dos demais por ser de programação simples, usando a linguagem C, e de fácil expansão.

#### 2.2 SENSOR

Um sensor é a forma como os equipamentos eletrônicos tem em capturar informações do mundo exterior. São responsáveis por alimentar o sistema, convertendo uma grandeza física como pressão, temperatura e movimento em um sinal elétrico capaz de ser interpretado pelo sistema ao qual está ligado.

Conforme Figura 2.1, os sinais gerados pelos sensores podem ser analógicos ou digitais. O valor da saída dos sensores analógicos oscila conforme o meio externo que atua sobre ele. Sensores digitais normalmente utilizam digital binário, assumindo dois valores distintos, zero ou um.

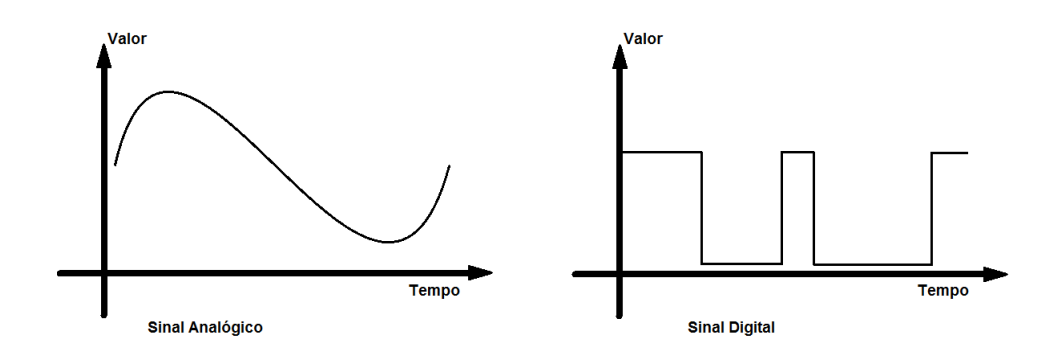

Figura 2.1 – Sinal analógico e sinal digital

FONTE: Autor

#### **2.2.1 Sensor infravermelho passivo**

Um sensor PIR (*Passive Infrared Sensor*), funciona por detecção de reflexão de irradiação infravermelha, para detectar movimento é necessário alterações dentro da faixa de operação do feixe infravermelho emitido pelo sensor que ocorre por exemplo, quando uma pessoa atinja seu raio de alcance.

### 2.3 DISPLAY DE CRISTAL LÍQUIDO

Utilizado para interação com os usuários, um *display* LCD (no português *Display* de Cristal Líquido) consiste de um polarizador líquido, eletricamente controlado, inserido dentro de duas lâminas, normalmente de vidro, polarizadas. Neste trabalho é utilizado para exibir informações de temperatura ambiente e umidade relativa do ar e, informar ao usuário a liberação ou não da porta de acesso a sua residência.

## 2.4 IDENTIFICAÇÃO POR RÁDIO FREQUÊNCIA

Considerada uma tecnologia promissora que é utilizada desde a segunda guerra mundial, a Identificação por Rádio Frequência (RFID *Radio-Frequency IDentification*) é uma propagação de dados sem fio. Seu primeiro registro de patente ocorreu no ano de 1973, porém, apenas recentemente que esta tecnologia está se popularizando, possibilitando um grande potencial na utilização em diversos segmentos, como automação residencial, industrial e também no setor hospitalar.

O identificador é representado por uma etiqueta (ou dispositivo) RFID onde são armazenados os dados de identificação ao qual aquela etiqueta está associada. Possui um *microchip* em que ficam armazenadas as informações e uma antena para o envio dos dados, quando solicitado. Na Figura 2.2 é exibida uma *tag* RFID, tendo com destaque ao centro seu *microchip* e nas linhas ao seu entorno sua antena.

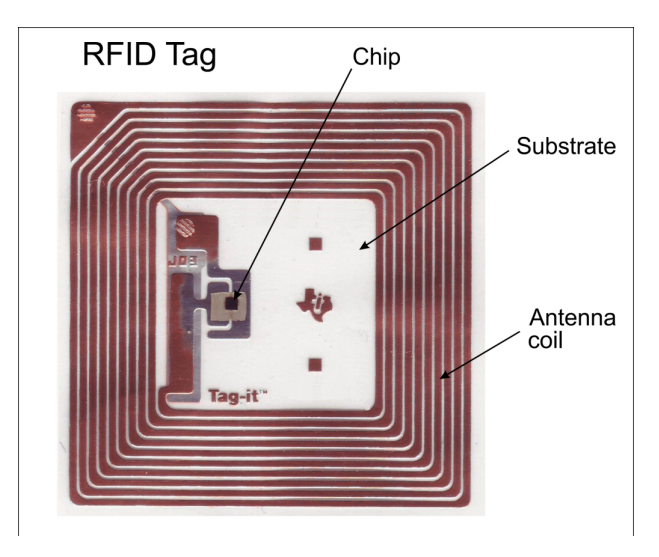

### Figura 2.2 – Tag RFID

FONTE: http://endtimestruth.com/mark-of-the-beast/rfid/

## **2.4.1 Tipo de operação**

Atualmente existem 4 tipos de sistema *RFID*. Esta divisão ocorre de acordo com o tipo de fonte de energia e como as *tags* fazem a comunicação com a antena do leitor, podendo ser classificadas em: identificador passivo, identificador semi-passivo, identificador ativo e identificador de duas vias (Glover:2007).

Para o projeto optou-se pelo identificador passivo pelo fato de não utilizar bateria, obtendo sua energia de ondas eletromagnéticas enviadas pela antena do leitor. As *tags*, como são chamados os identificadores RFID passivas, apenas refletem o sinal emitido pela antena do leitor. Considerado o tipo mais comum e por não possuir bateria, sua produção se torna barata, e sua durabilidade de grande prazo. Já os identificadores semipassivos utilizam-se de uma bateria para auxiliar na transmissão dos dados armazenadas nos mesmos. Os identificadores ativos possuem uma bateria que auxilia na transmissão dos dados como também alimenta o circuito interno. Os identificadores de duas vias tem as mesmas características dos identificadores ativos, porém elas também podem trocar informações com outros identificadores do mesmo tipo de operação.

#### **2.4.2 Frequência de operação**

O que define a taxa de transferência de dados entre a etiqueta e o leitor,é a frequência, mas a velocidade não é o único aspecto a ser analisado em uma solução RFID.

Segundo Glover:2007, as frequências estão contígua as bandas denominadas ISM (*Industrial-Scientific-Medical*). Tendo como propriedades diferentes Conforme Tabela 2.1, as de frequência mais baixas podem viajar pela água, já as mais altas podem carregar mais informações tendo sua leitura facilitada.

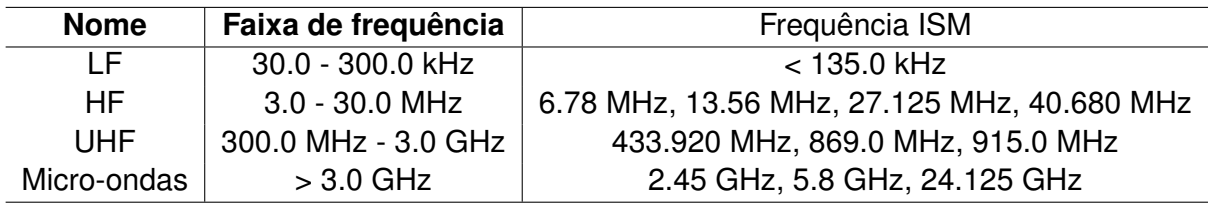

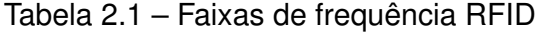

#### **2.4.3 Memória**

Como última característica a ser considerada em uma *tag* RFID, a memória pode ser classificada em três tipos: *Read Only* (RO); *Write Once - Read Many* (WORM) e *Read-Write* (RW): Respectivamente, segundo Gomes:2007, a primeira, *tag* apenas permite leitura, os dados são gravados apenas uma vez, normalmente pelo fabricante e são muito utilizadas para a identificação de roupas ou livros em bibliotecas. No segundo tipo de memória, os dados são gravados apenas uma vez e pode-se efetuar várias leituras, mas na prática, as *tags* WORM podem efetuar a gravação de dados mais de uma vez, porém se o número de gravações for muito elevado, pode-se causar danos a memória. Já o último tipo, as *tags* RW são do tipo mais versátil, pois aceitam inúmeras gravações. As vantagens são imensas, pois permitirem receber atualizações constantes nos dados sempre que necessário.

#### 2.5 DESENVOLVIMENTO WEB

Nesta parte do trabalho são apresentados os recursos utilizados na implementação *web* e também as informações que poderão ser acessadas pela internet.

#### **2.5.1 Servidor de páginas Web**

Segundo Klabunde:2007, um servidor *web*, é um serviço capaz de responder as solicitações de um cliente HTTP (*Hyper Text Transfer Protocol*) com a página solicitada. Segundo o site Netcraft, atualmente o servidor *web* mais utilizado no mundo é o servidor Apache, o qual será utilizado neste trabalho, conforme características descritas na tabela a seguir:

Tabela 2.2 – Principais características Servidor Web Apache

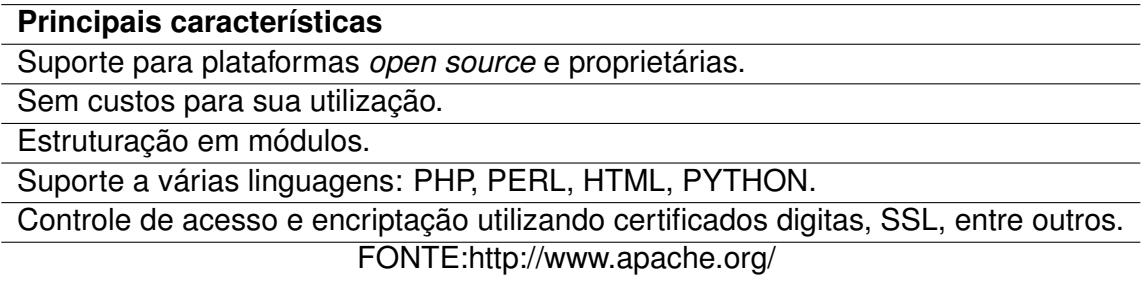

#### **2.5.2 Sistema de gerenciamento de banco de dados**

Sistema de Gerenciamento de Banco de Dados (SGBD) é um sistema que tem como principal característica gerenciar e otimizar o acesso a os dados nele armazenados.

No final de 1960 surgiu o primeiro Sistema Gerenciador de Banco de Dados (SGBD) baseando-se nos sistemas primitivos existentes na época. Com o passar do tempo, os SGBDs utilizaram-se de diferentes formas de representação, ou modelos de dados para descrever as estruturas das informações contidas em seus banco de dados (BD).

Segundo Takai:2005, na atualidade os SGBDs usam estes modelos de dados: modelo relacional (largamente usado), modelo em redes, modelo hierárquico e o modelo orientado a objetos. Optou-se por usar o MySQL pelo fato de possuir uma extensa documentação disponível na internet e também pelas características a seguir: Suporte para plataformas *open source* e proprietárias, Sem custos para sua utilização, Controle de acesso e encriptação utilizando certificados digitas, SSL, entre outros, Compatibilidade com várias linguagens, entre elas, Java, PHP, Python, Ruby, e C/C++, Base de dados de tamanho ilimitado, Tabelas com tamanho de até 32 TB, Quantidade de linhas de até 1.6 TB.

#### **2.5.3 Protocolo HTTP**

A troca de informações entre o cliente e o servidor caracteriza uma comunicação e, da mesma forma que na comunicação interpessoal, é essencial a cordialidade entre

ambas as partes. Nesse sentido, o protocolo HTTP estabelece regra de procedimento tanto para as requisições como para as respostas. O cabeçalho utilizado no protocolo HTTP contém informações complementares de uso exclusivo do servidor e navegador. Através dos métodos é possível realizar requisições como transmitir informações.

O protocolo HTTP (*Hypertext Transfer Protocol*) é o protocolo utilizado para a transferência de páginas HTML (*HyperText Markup Language*). O protocolo trabalha com requisições e respostas entre cliente e servidor. As requisições que o navegador envia são chamadas de métodos, segundo Emer:2014, os métodos mais utilizados no protocolo são:

Tabela 2.3 – Características dos métodos mais utilizados no protocolo HTTP

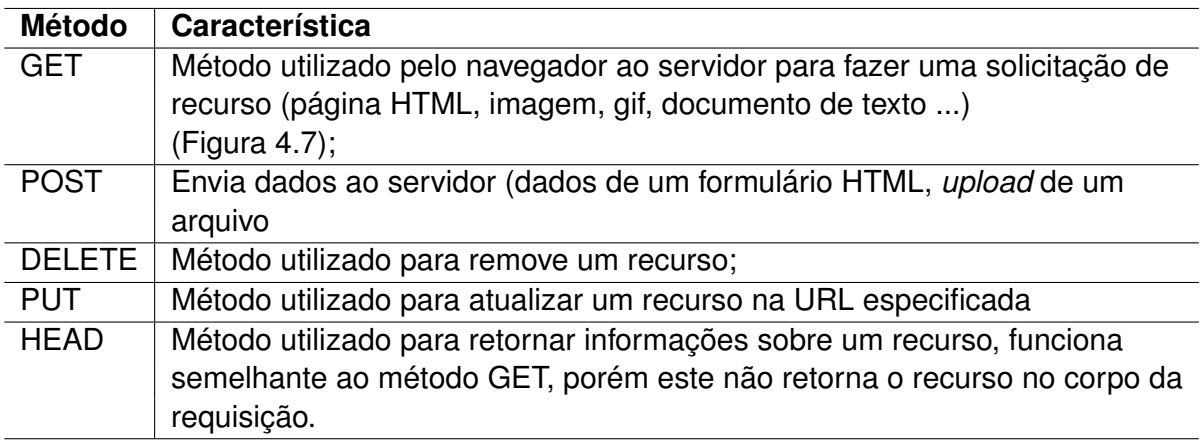

O navegador realiza uma requisição enviando um pacote de informações que contém cabeçalhos (*headers*) com algumas informações e como a URL (*Uniform Resource Locator*). A figura 2.3 é demonstrado o funcionamento básico do protocolo HTTP.

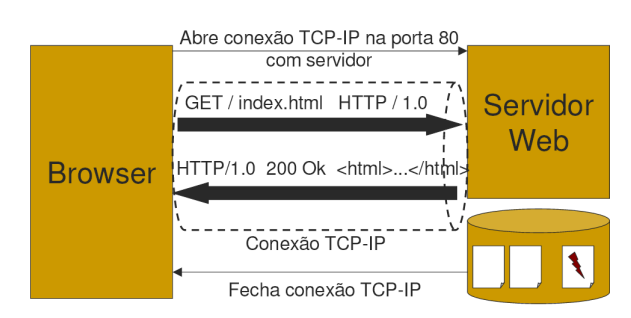

Figura 2.3 – Funcionamento básico do protocolo HTTP FONTE: http://cin.ufpe.br/ẽrp/DesenvWeb/aulas/http\_servlet/http.pdf

Para toda a requisição feita pelo cliente, existe uma reposta (*status*), na RFC 2616 publicada em junho de 1999, elas estão mais detalhadas.

#### **2.5.4 PHP - Hypertext Preprocessor**

Optou-se pela linguagem PHP por ela ser de código aberto, versátil e estar recebendo atualizações constantes. A construção de conteúdo dinâmico é simplificada, tem fácil integração com a maioria dos banco de dados no mercado.

Juntamente com a linguagem PHP, utilizou-se do *framework* Bootstrap versão 3.3.6, por ser o mais popular *framework* HTML, CSS e JS para desenvolvimento de projetos responsivos com ênfase para dispositivos móveis, toda a parte gráfica do sistema *web* foi baseada nele. É uma ótima ferramenta para quem não tem muito conhecimento nesta parte, ele é um *framework* de aparência elegante, poderoso intuitivo e o principal, responsivo.

#### 2.6 SISTEMAS EXISTENTES NO MERCADO

Durante a pesquisa, foram encontrados alguns sistemas já existentes como por exemplo o sistema da empresa lluflex<sup>1</sup>, que trabalha tanto com soluções residencias como também soluções corporativas. A empresa trabalha com uma linha de produtos própria, com comunicação por RF (Rádio Frequência) ou cabeada. Como a comunicação por RF é utilizada por outros equipamentos, podem haver interferências entre os sistemas. Suas centrais de comandos funcionam somente com equipamentos da própria empresa, sendo assim, ao usuário que adquirir o produto, caso queira efetuar alguma alteração ou ampliação do seu sistema, estará cativo a adquirir somente produtos desta marca. Por utilizar RF em sua comunicação entre os dispositivos atuadores, é necessária a instalação de alguns repetidores de sinal para que seu alcance amplie. Caso o usuário queira automatizar a abertura da porta de entrada será necessário a instalação de uma interface de comunicação com um controle remoto semelhante aos controles de portões de garagem ou alarmes.

Da mesma maneira, durante a pesquisa, foi localizada a empresa iHouse<sup>2</sup> que também trabalha no ramo de automação residencial, possui uma linha de produtos própria, apesar disso, o sistema é mais flexível, pois permite a integração de câmeras IP em seu sistema, assim, quando acessado remotamente pode-se visualizar as imagens em tempo real mas não faz a gravação das imagens. Seus módulos utilizam o padrão de comunicação ZigBee<sup>3</sup>, facilitando assim a instalação dos mesmos. Os dispositivos quando instalados criam de uma rede *mesh* para a comunicação entre eles e, como a cobertura de atuação deste padrão é bastante amplo, sua instalação é mais simplificada, não necessitando de replicadores de sinal para atender uma área maior, porém demanda a atenção de alguém especializado para a configuração dos equipamentos com *software* próprio e

<sup>1</sup> Iluflex - http://www.iluflex.com.br/

<sup>2</sup> iHouse - http://www.ihouse.com.br/

<sup>&</sup>lt;sup>3</sup>ZigBee - Padrão de comunicação sem fio que utiliza baixa potência, bastante utilizado na industria de energia

treinamento específico na área para a configuração dos mesmos. Para a entrada da residência, o sistema possui um módulo de leitura biométrica, simplificando a entrada da residencia sem a necessidade de chave.

Outro sistema de automação é o da empresa SIMPLIFIES SimpleHome<sup>4</sup>, dentre os pesquisados é o sistema mais simples, como os citados acima, também usa plataforma fechada, a comunicação entre os módulos é feita através do protocolo *ethernet*, suas funções não são muito abrangentes, pois seus módulos são limitados a 3 ou 6 atuadores. O de 6 atuadores ainda podem controlar a intensidade de uma lâmpada, desde que adquirido juntamente com um módulo adicional. Para a entrada da residência, este sistema não possui nenhum adaptador específico como leitor de biometria ou RFID.

### **2.6.1 Comparação entre os sistemas**

Com base na pesquisa realizada, observa-se que a instalação de um sistema de automação residencial por uma empresa onde a plataforma não é aberta ainda está fora da nossa realidade, por exemplo, o sistema da empresa iHouse, para automatizar somente a sala de estar juntamente com o sistema da porta de entrada da residência, o sistema parte de R\$ 6000,00 podendo chegar ao valor de R\$ 100.000,00 de acordo com os dispositivos desejados. A empresa SIMPLIFIES SimpleHome não respondeu ao e-mail solicitando valores para a instalação de um sistema semelhante ao do projeto. A empresa Iluflex respondeu ao e-mail enviado e o orçamento para um sistema semelhante sai em torno de R\$ 7000,00, e esta empresa possui um representante aqui em Santa Maria, já o projeto proposto, teve um custo de R\$ 455,00, conforme Tabela 2.4, em equipamentos gastos para montar o laboratório de testes

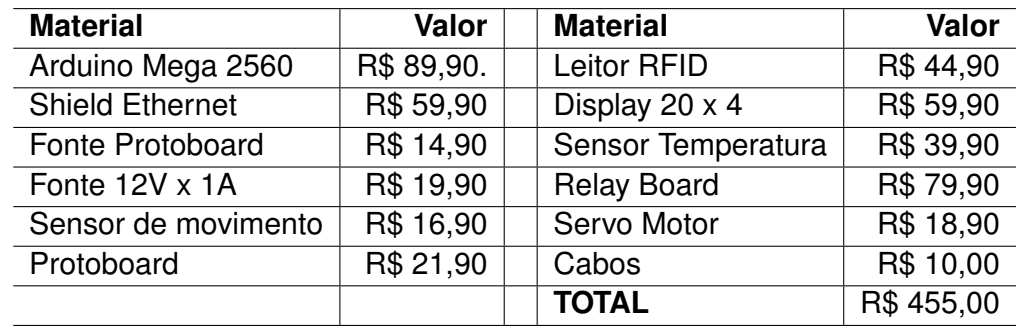

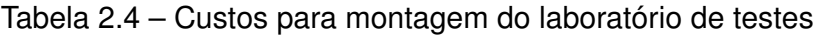

<sup>4</sup>SIMPLIFIES SimpleHome - http://www.simplifies.com.br

#### **3 MATERIAIS E MÉTODOS**

Neste capítulo é apresentada a metodologia utilizada neste trabalho, bem como uma descrição dos procedimentos. É apresentado o *hardware* utilizado, com suas características de funcionamento, e também os recursos escolhidas para o desenvolvimento *web*.

#### 3.1 METODOLOGIA

Para o desenvolvimento deste trabalho, optou-se pela utilização dos seguintes componentes:Plataforma de desenvolvimento Arduino MEGA 2560; *Ethernet Shield* modelo W5100; Leitor RFID da marca Mifare, modelo RC522; Relay Board incubado pelo Laboratório de Garagem com 8 relés; Sensor PIR modelo DYP-ME003; Sensor de temperatura DHT-22; Display LCD 20x4; Banco de dados MySQL 4.1.14 Linguagem de programação *web*: PHP versão 5.6.14.

Após a definição das tecnologias, na segunda fase do trabalho, desenvolveu-se o algoritmo para o funcionamento do *hardware* de acordo com o projeto proposto. Em seguida, foi desenvolvido um sistema *web*, permitindo que o usuário interaja com sua residência. Por fim, na quarta e última fase do trabalho, realizou-se os testes necessários em laboratório para verificar seu funcionamento.

### 3.2 HARDWARE UTILIZADO

Como observado na pesquisa, a maioria dos micro controladores disponíveis no mercado não possuem uma plataforma de desenvolvimento, sendo somente o micro controlador sem nenhum outro componente agregado a si, sendo necessário a confecção de uma plataforma para a sua utilização com fonte de alimentação, suporte para outros componentes e suas respectivas entradas e saídas. Como o objetivo deste trabalho não é montar uma plataforma de desenvolvimento e sim, elaborar um sistema de automação, de baixo custo e de tecnologia aberta, optou-se em utilizar uma plataforma que não é necessária a confecção de uma placa para que possamos utilizá-la e consolidada no mercado.

Com isto, definiu-se pela plataforma a ser utilizada será a Arduino por apresentar todos os componentes necessários para a sua utilização, bem como uma plataforma onde pode-se desenvolver o algoritmo para o seu funcionamento, com uma grande comunidade, recursos disponíveis sem qualquer custo.

## **3.2.1 Plataforma Arduino Mega 2560**

Conforme figura 3.1, a plataforma Arduino Mega 2560 é bem compacta com suas dimensões de 10 cm x 5,25 cm, podendo ser instalada em diversos lugares.

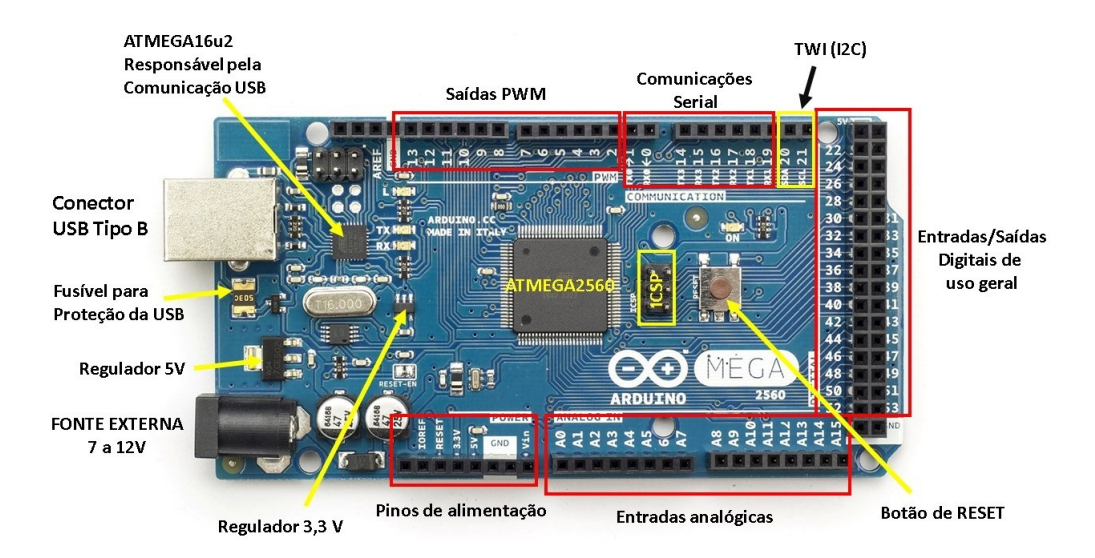

Figura 3.1 – Plataforma Arduino Mega 2560 FONTE: http://www.embarcados.com.br/arduino-mega-2560/

Dentre os modelos disponíveis no mercado da mesma plataforma, foi definido que o modelo a ser utilizado no projeto será o Arduíno Mega 2560 por apresentar o maior número de portas entre os modelos, sendo assim maior a possibilidade de expansão.

## **3.2.2 Adaptador ethernet shield W5100 Arduino**

Além dos recursos que estão disponíveis originalmente no Arduino Mega 2560, existem inúmeros adaptadores e acessórios que podem ser acoplados a placa denominados *shields*. Para o desenvolvimento deste trabalho, utilizou-se a *shield ethernet* W5100 (Figura 3.2) responsável pelo envio e recebimento de informações para aplicação servidor.

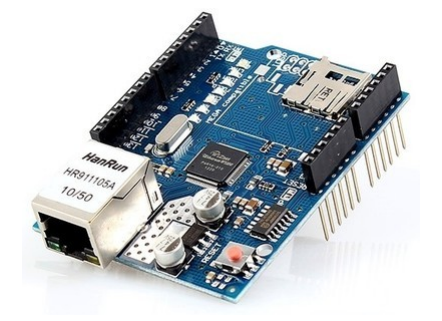

Figura 3.2 – Ethernet shield W5100 Arduino

FONTE: http://www.filipeflop.com/pd-6b62c-ethernet-shield-w5100-para-arduino.html

A plataforma Arduino MEGA 2560 é compatível com todas as *shields* disponíveis no mercado, não sendo necessário nenhum tipo de adaptação para a comunicação com a *shield ethernet* (Figura 3.3 mostra o detalhe do barramento SPI) proposta, como é necessário em outras versões da plataforma.

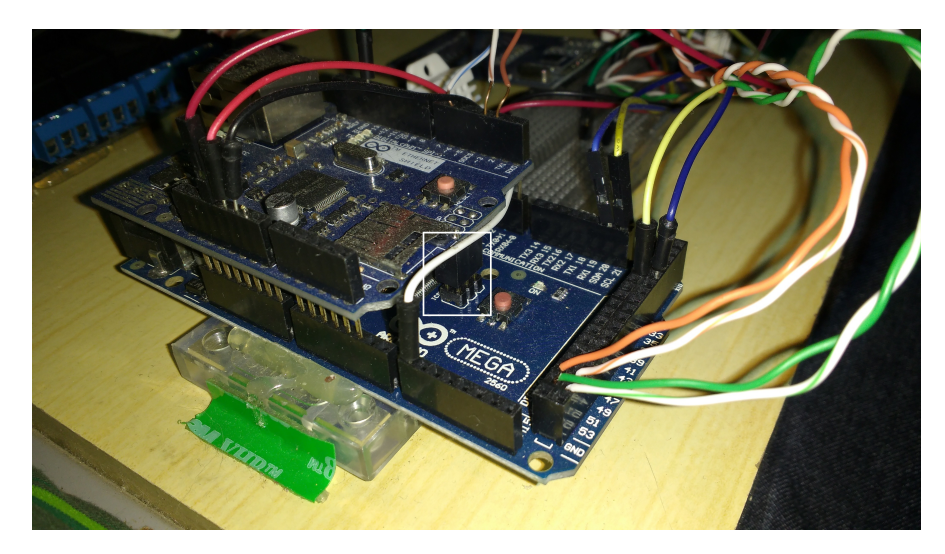

Figura 3.3 – Arduino MEGA 2560 juntamente com o módulo Shield Ethernet W5100 FONTE: Autor

Esta *shield* utiliza-se da interface SPI (*Serial Peripheral Interface*) para a comunicação com a plataforma.

Desenvolvido originalmente pela Motorola, devido a sua simplicidade e popularidade do barramento SPI, que outras empresas adotaram este mesmo módulo, é utilizado principalmente na intercomunicação entre os micro controladores e seus periféricos.

O barramento SPI é *full-duplex*, isto é, transmite e recebe informações ao mesmo tempo. Consiste em três linhas de transmissão de informações de 8bits e uma quarta linha que seleciona qual dos dispositivos *slave* será ativado.

## **3.2.3 Leitor RFID Mifare modelo RC522**

O leitor que foi utilizado neste trabalho é o fabricado pela MIFARE, modelo RC522 (Figura 3.4), que trabalha na frequência 13.56 Mhz. Foi escolhido este leitor por se tratar de um leitor bastante utilizado comercialmente, como em bilhetes de passagem por exemplo (O Sistema Integrado Municipal (SIM) de Santa Maria utiliza esta mesma frequência, podendo assim, usar o seu cartão de passagem para entrar em casa), fácil localização no mercado e ser bem maleável quanto a sua utilização, podendo usar protocolos criptografados.

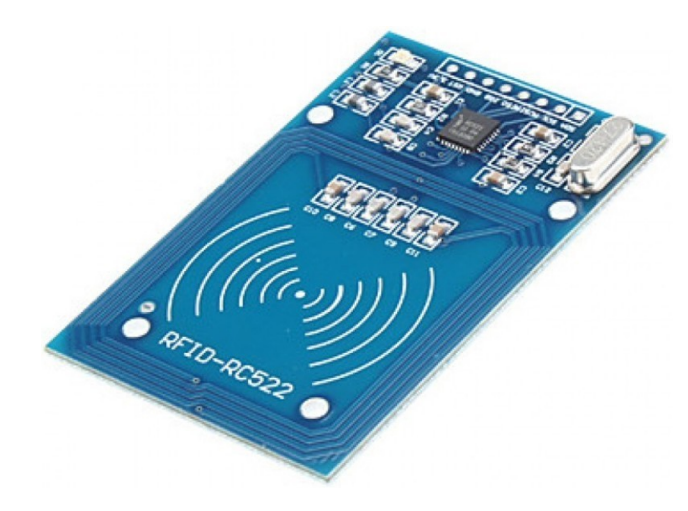

Figura 3.4 – Módulo RFID Mifare RC522 FONTE: http://www.filipeflop.com/pd-6b883-kit-modulo-leitor-rfid-mfrc522 mifare.html?ct=41d98p=1s=1

## **3.2.4 Sensor PIR modelo DYP-ME003**

Utilizou-se o sensor PIR (*Passive Infrared Sensor*) (Figura 3.5), que segundo a pesquisa realizada a respeito dos dispositivos que seriam utilizados nele, atende as necessidades do trabalho bem como proporciona segurança e comodidade para o usuário, além de ser utilizado na maioria dos projetos Arduino.

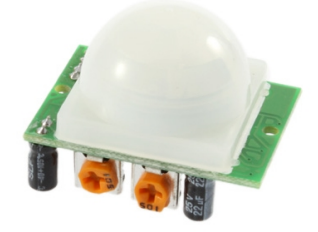

Figura 3.5 – Imagem do Sensor DYP-ME003 FONTE: http://www.arduinoecia.com.br/2014/06/sensor-presenca-modulo-pir-dyp-me003.html

Este tipo de sensor detecta o movimento quando ocorrem alterações nas duas faixas do feixe infravermelho em que o sensor transmite, acionando assim sua porta de saída. Para aumentar seu campo de atuação é utilizado uma lente *fresnel*, onde a luz captada é direcionada diretamente ao sensor, conforme figura 3.6.

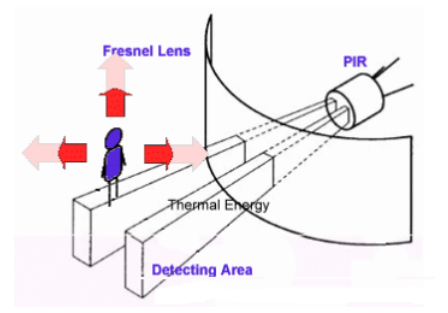

Figura 3.6 – Reprodução do funcionamento do sensor PIR FONTE: http://electronicsgurukulam.blogspot.com.br/

#### **3.2.5 Sensor de umidade relativa do ar e temperatura ambiente DHT 22**

Optou-se em adicionar informações que exibam no *display* LCD a temperatura ambiente e a umidade relativa do ar em tempo real. O sensor DHT-22 foi escolhido devido a sua maior precisão e possuir uma faixa de operação maior em relação a outros sensores, conforme Tabela 3.1. Em seus componentes internos consistem um sensor capacitivo de umidade e um termistor utilizado para medir a temperatura ambiente do ar que circula dentro do sensor, transformando essas informações em um sinal digital, enviadas para a porta de saída.

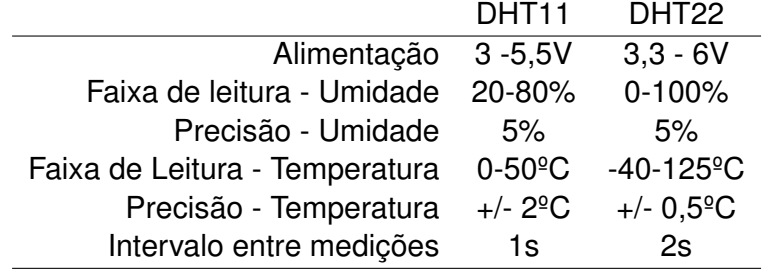

Tabela 3.1 – Comparativo entre os sensores DHT11 e DHT22

Fonte: http://raspibr.com.br/utilizando-sensor-de-temperatura/.

#### **3.2.6 Relay Board**

Conforme figura Figura 3.7, utilizou-se uma Relay Board de fabricação nacional elaborada por Gustavo Barcelo Suim<sup>1</sup>. Diferente das relés *shields* que utilizam 1 porta para cada relé, esta placa utiliza somente 3 portas para controle, permitindo controlar os 8 relés que acompanham a placa, além disso ela permite que sejam ligados mais de uma

<sup>&</sup>lt;sup>1</sup>Integrante do site Laboratório de Garagem, Desenvolvedor independente de ciência e tecnologia, projetou a placa Relay Board, a qual foi incubada pela Incubadora LdG. <http://labdegaragem.com/profile/GustavoBarceloSuim>

placa, conjunto permitindo assim o número total de 80 relés, controlados com os mesmos 3 pinos.

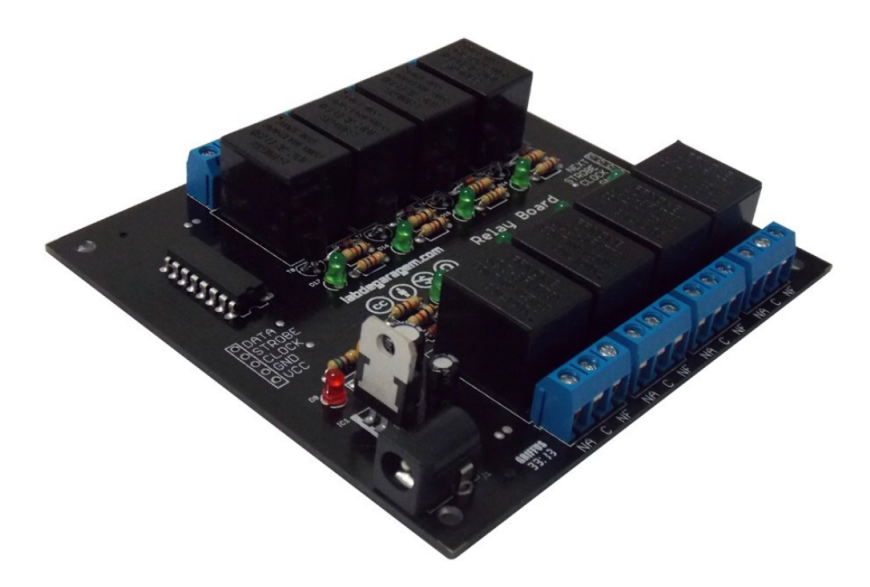

## Figura 3.7 – Relay Board

FONTE: http://labdegaragem.com/profiles/blogs/como-utilizar-a-Relay Board

Conforme características descritas na Tabela 3.2, a placa Relay Board é responsável pelo acionamento das cargas descritas no trabalho, como iluminação e abertura de portas

Tabela 3.2 – Características Relay Board

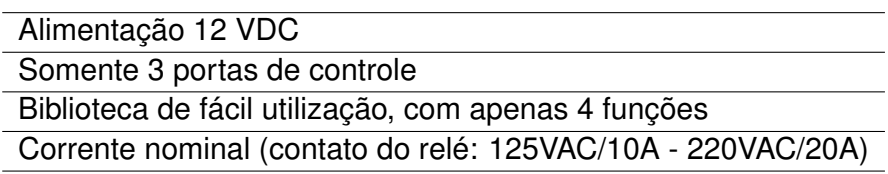

#### **3.2.7 Display LCD 20x4**

Conforme Figura 3.8, neste trabalho utilizou-se o *display* LCD 20x4, possibilitando 20 colunas (caracteres por linha) por 4 linhas. Sua instalação utiliza 4 portas para dados e 2 portas para controle.

Além disso, optou-se pela utilização de um componente adicional, o adaptador I2C (3.9) que pode ser utilizado para simplificar a instalação do LCD, convertendo as 6 portas originais em apenas 2, ligadas diretamente ao Arduino.

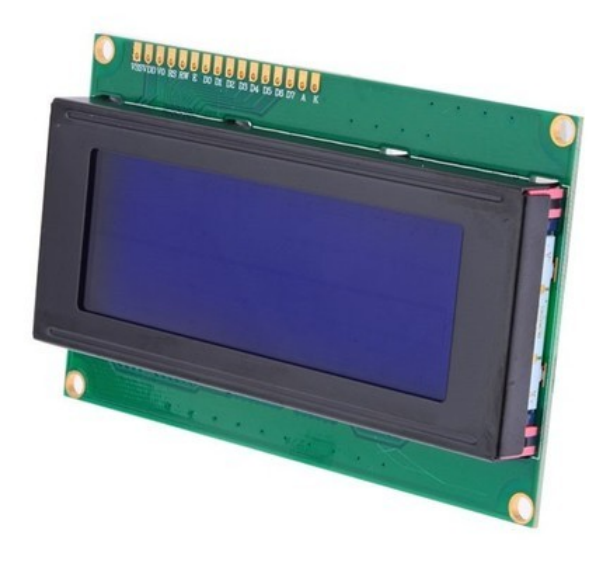

Figura 3.8 – Display 20 x 4 FONTE: http://www.filipeflop.com/pd-6b7e6-display-lcd-20x4.html

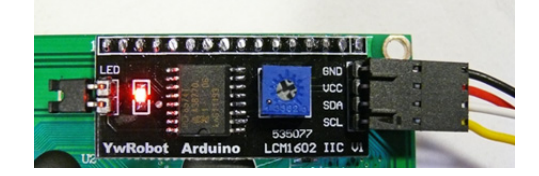

## Figura 3.9 – Adaptador I2C FONTE: https://arduino-info.wikispaces.com/LCD-Blue-I2C

## 3.3 SOFTWARE UTILIZADO

Nesta parte do trabalho, são apresentados os *softwares* utilizados para o desenvolvimento do mesmo.

## **3.3.1 IDE de desenvolvimento do algoritmo para o Arduino**

O fundamental motivo da escolha pela plataforma Arduino, é a disponibilidade de uma Interface de Desenvolvimento - IDE (Figura 3.10) multiplataforma e *open source*, isto é, pode-se utilizar esta IDE em vários sistemas operacionais (SOs) distintos. Sendo ela multiplataforma, pode-se escrever os algoritmos, alterar e enviar ao Arduino de qualquer SO.

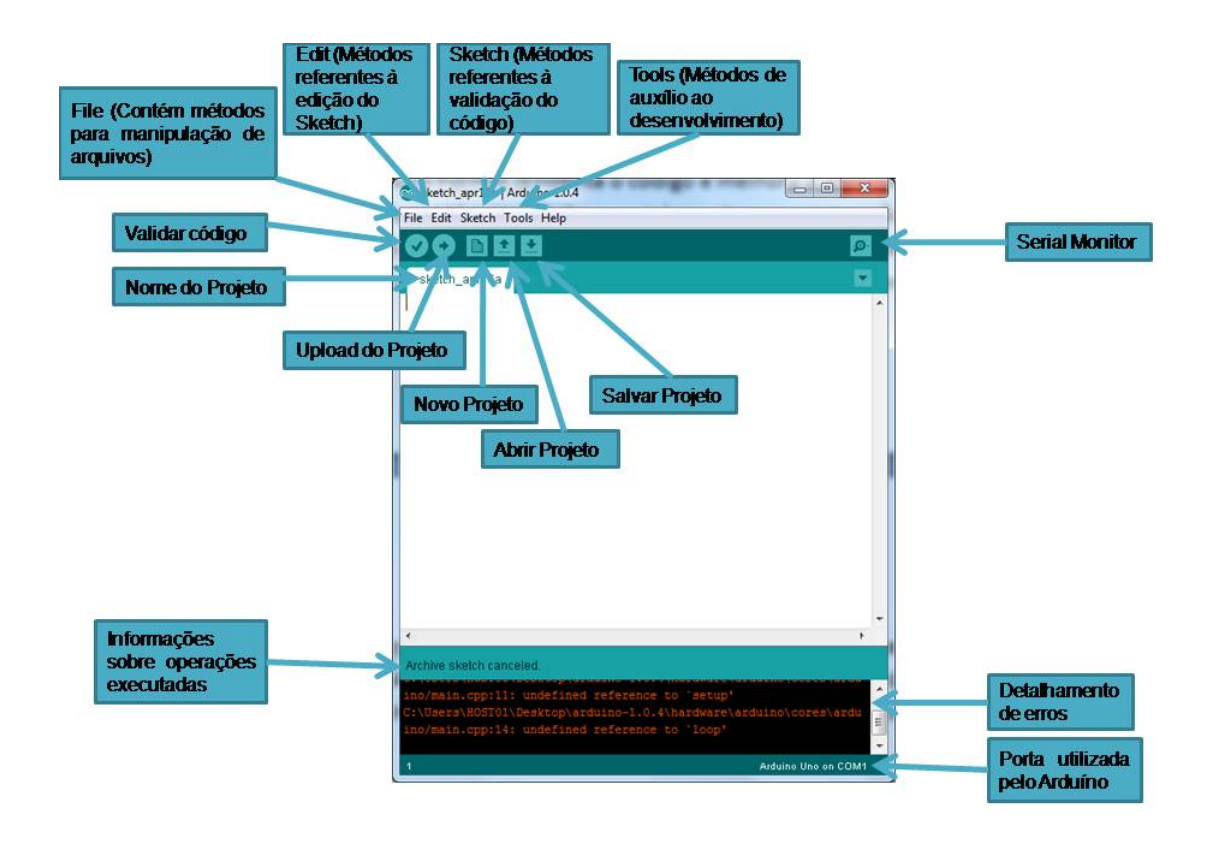

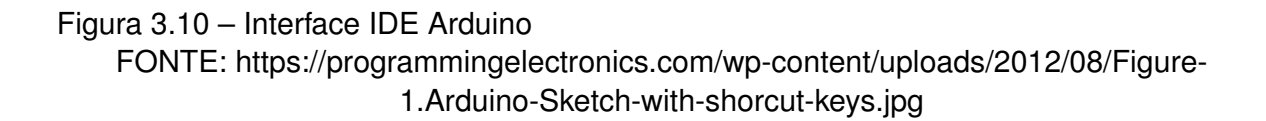

#### 3.4 DESCRIÇÃO DO FUNCIONAMENTO DO PROJETO

O projeto foi primeiramente desenvolvido para o controle de acesso residencial e uma quantidade limitada de acionamento de cargas limitadas a 8, pelo motivo de ter sido adquirido somente uma Relay Board e esta possui somente 8 relés, sendo assim, seria possível automatizar somente um ambiente da residência ao instalar o projeto proposto. Já que não foi instalado definitivamente em uma residência, as informações do sensor de temperatura são apresentadas somente no *display* de entrada da residência a título de conhecimento do funcionamento do mesmo.

A Relay Board foi escolhida por se mostrar menos onerosa a sua aquisição do que adquirir 8 *shields* relé como costumam instalar a maioria dos admiradores desta tecnologia. Para cada *shields* relé instalada, é utiliza uma porta, e com a Relay Board são utilizadas apenas 3 portas para o comando de até 80 relés, pois é possível o cascateamento de até 10 placas iguais a ela, sendo necessário apenas informar no algoritmo a quantia de placas e suas respectivas programações.

O sistema *web* foi desenvolvido para ser o mais simples possível, mas não deixando

a desejar em estabilidade e portabilidade, já que ele pode ser acessado de praticamente qualquer dispositivo que possa visualizar páginas *web*. O SAR, como comentado anteriormente é composto de duas seções e estas estão descritas na seção 5.3 deste trabalho.

As funções exercidas por este projeto estão limitadas as características do *hardware* utilizado, podendo ser ampliado ou modificado por qualquer pessoa que queira aplicar o mesmo projeto em uma circunstância diferente, como o acesso dos funcionários de uma empresa ao seu estoque.

Como este trabalho tens fins acadêmicos e sua posterior instalação na residência do autor do projeto, optou-se em limitar o número de cartões RFID em três para cada usuário, pois caso aconteça de um dos usuários extravie um de seus cartões, fica mais fácil a identificação do mesmo e a sua consequente exclusão do SAR.

### **4 RESULTADOS**

Este capítulo apresenta os resultados dos testes realizados em laboratório com todos os dispositivos descritos no decorrer texto. Na primeira parte será apresentado o laboratório de testes, em seguida, o sistema *web*. Por último a união do *hardware* e *software*, formando assim o sistema SAR.

## 4.1 LABORATÓRIO DE TESTES

Na Figura 4.1, pode-se observar os componentes utilizados no trabalho. Para uma melhor identificação, cada componente é identificado e descrito nas sub-sessões a seguir: 1- Plataforma Arduino com o módulo *Shield Ethernet* W5100, 2- Leitor RFID, 3- Sensor de Temperatura, 4- Display 20x4, 5- Relay Board, 6- Sensor de Presença, 7- Servo motor, utilizado para representar uma porta, 8- Fonte auxiliar para alimentar o servo motor, sensor de presença e *display*.

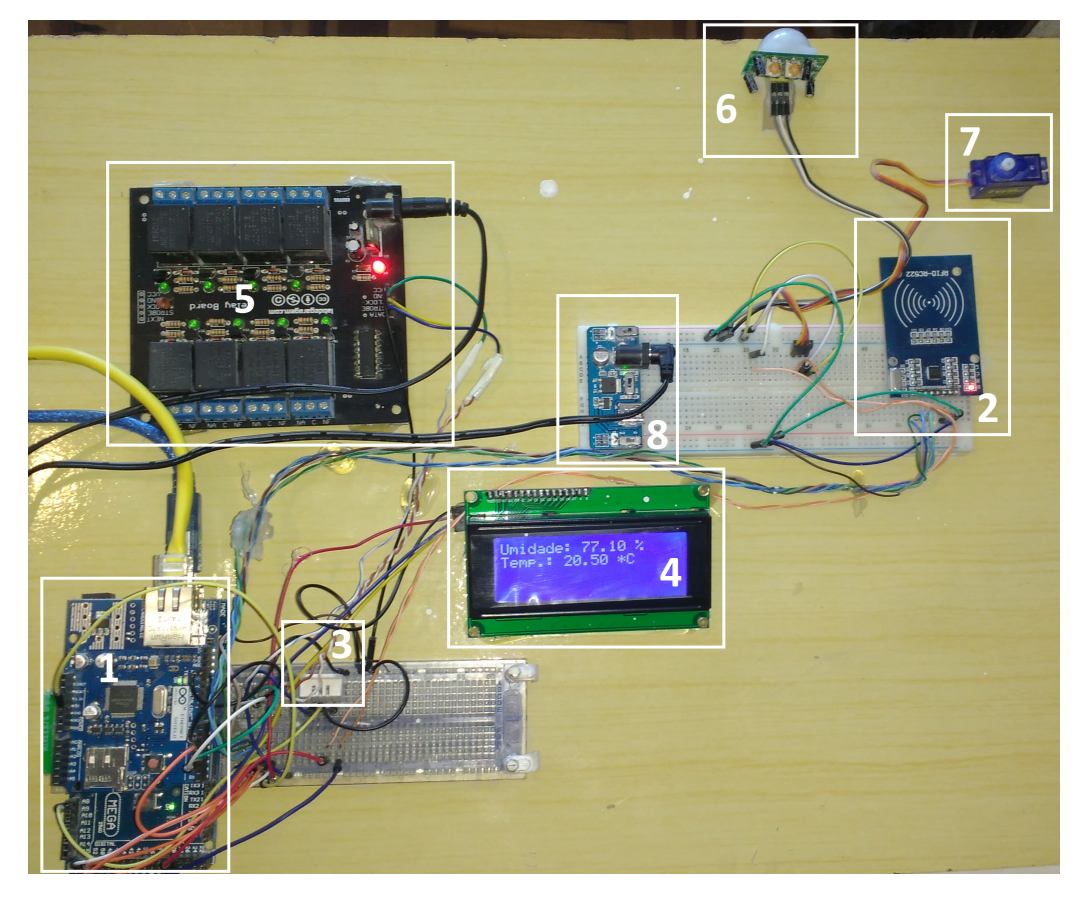

Figura 4.1 – Laboratório de testes

FONTE: Autor

#### **4.1.1 Plataforma Arduino com o módulo** *Shield Ethernet*

Utilizado como ponto central da arquitetura, a plataforma Arduino Mega 2560 é conectada com o *Shield Ethernet* W5100 (Figura 4.2 que desempenha a função de servidor *web* fazend a comunicação com o SAR. Monitorando os todos os sensores, verificando a temperatura ambiente e umidade relativa do ar, e aguarda uma mensagem na porta serial a qual a o adaptador *ethernet* está conectado.

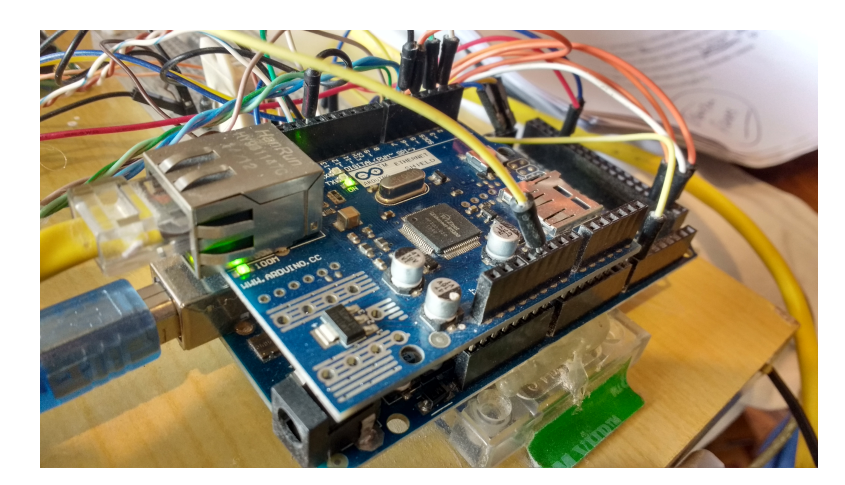

Figura 4.2 – Detalhe Arduino Mega 2560 + *Shield Ethernet* W5100 FONTE: Autor

Com o objetivo de auxiliar a instalação e suporte aos sensores e servo motor (que simula uma porta abrindo e fechando), foi utilizado uma *protoboard* ou matriz de contato, onde todos os demais componentes do sistema estão conectados.

## **4.1.2 Leitor RFID**

Conectado a plataforma Arduino através da *protoboard*, o leitor RFID Mifare RC522 é utilizado para desempenhar a função de leitura do cartão de acesso do usuário, permitindo através deste, a abertura caso o cartão esteja cadastrado, caso não se encontre no BD dos cartões liberados para acesso, o mesmo é salvo em um BD em separado para que fique registrado a tentativa de abertura da porta por um cartão não autorizado.

## **4.1.3 Sensor de temperatura e umidade**

Também conectado à *protoboard*, o sensor captura informações de umidade relativa do ar e temperatura ambiente AM2302 DHT22, permitindo realizar a leitura de temperaturas entre -40 a +80 graus Celsius, e umidade entre 0 a 100%, que serão apresentados no *display*, descrito a seguir.
## **4.1.4 Display 20x4**

Conforme pode ser observado na Figura 4.3, um *display* lcd é utilizado para a interação com o usuário. É através dele que são exibidas as informações de umidade relativa do ar e a temperatura ambiente. Também retorna a informação ao utilizador quando efetuada a leitura do cartão de acesso, ou seja, a liberação ou não da porta de entrada da residência conforme resposta do servidor. Quando o utilizador encontra-se cadastrado o sistema informa que a porta será liberada, como pode-se verificar na Figura 4.3.

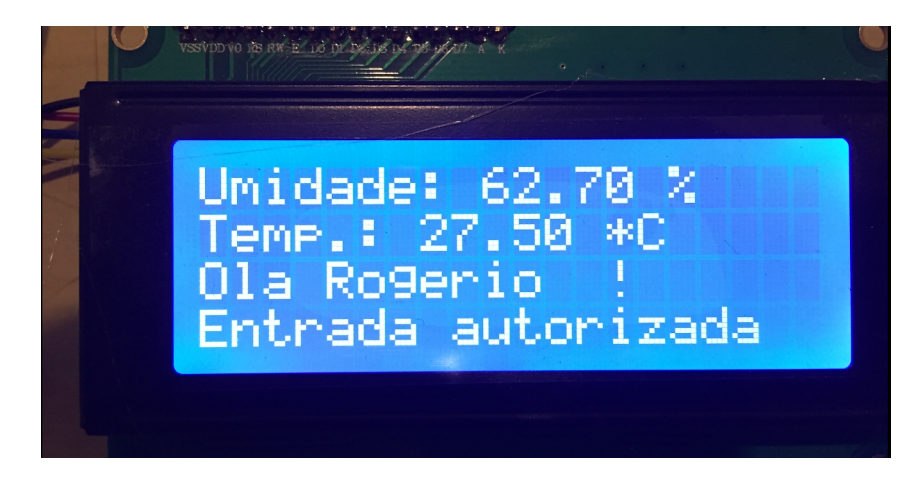

Figura 4.3 – Display indicando entrada autorizada FONTE: Autor

# **4.1.5 Relay Board**

Através da placa Relay Board que pode-se ativar ou desativar as lâmpadas ligadas ao sistema, assim como abrir ou fechar o portão da garagem, entre outras cargas ligadas ao mesmo. Pode-se verificar o funcionamento do sistema SAR através da Figura 4.4. Neste exemplo foram acionados os relés 6 e 8 através da interface web e os LEDs correspondentes estão ativos na placa Relay Board.

#### **4.1.6 Sensor de presença**

Quando o sensor de presença detecta movimento, ele aciona um dos relés da Relay Board, simulando assim o acionamento da lâmpada de entrada da residência, proporcionando maior segurança e conforto ao utilizador pois, quando o local instalado é pouco iluminado possibilita a melhor visualização de onde deve-se passar o cartão RFID, necessário para para abrir a porta de sua residência. Conforme Figura 4.5, pode-se visualizar melhor o funcionamento desta etapa do sistema.

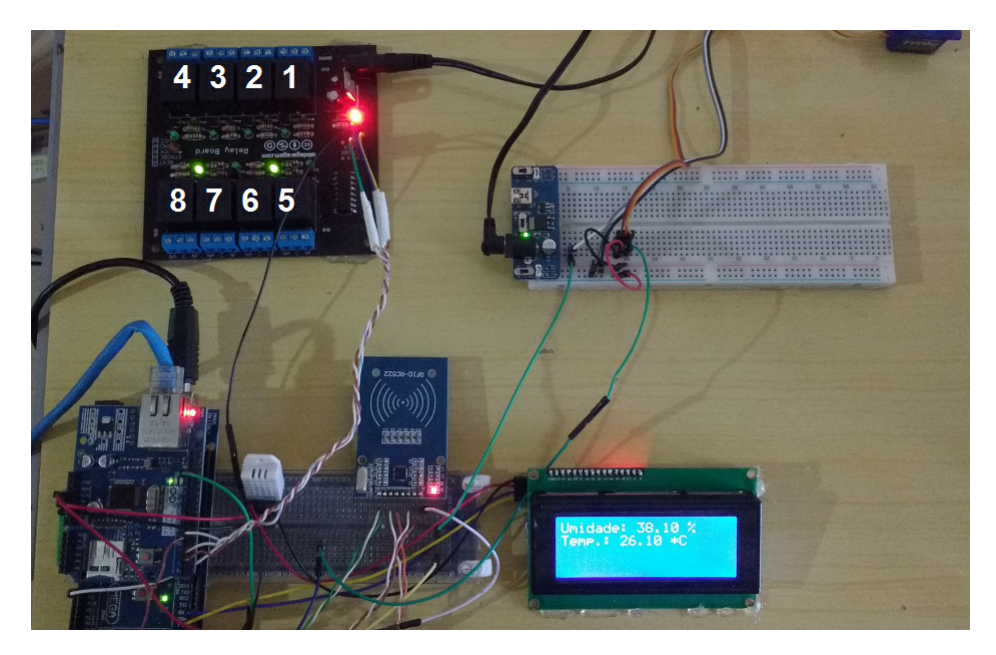

Figura 4.4 – Simulação de acionamento de cargas pelo SAR FONTE: Autor

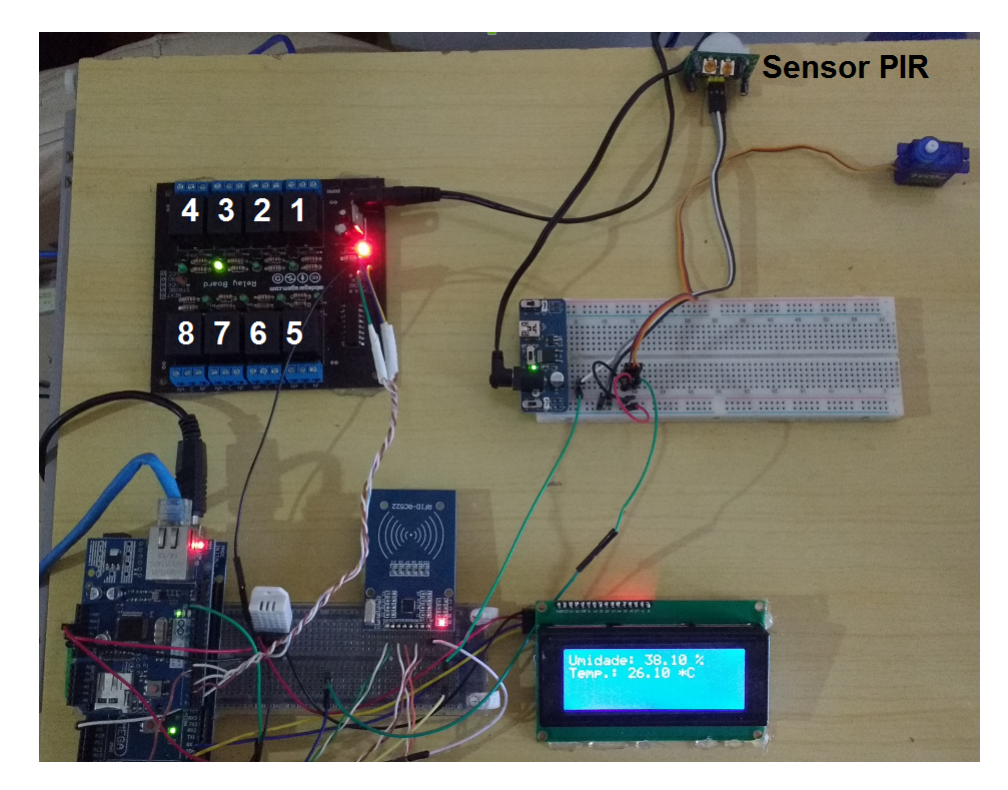

Figura 4.5 – Simulação de acionamento do sensor de presença FONTE: Autor

## **4.1.7 Servo motor**

Utilizado para representar a abertura e fechamento da porta de entrada da residência.

## **4.1.8 Fonte auxiliar**

Utilizada para alimentar o servo motor, sensor de presença e *display* pois a porta USB (*Universal Serial Bus*) disponível não fornece energia suficiente para a utilização de todos os dispositivos de forma concomitante.

# 4.2 MODELAGEM DO BANCO DE DADOS

Para este trabalho criou-se um banco de dados para cadastro dos usuários que terão acesso ao sistema bem como os cartões de acesso a sua residência. Através do modelo entidade-relacionamento representado pela Figura 4.6, pode-se observar sua estrutura.

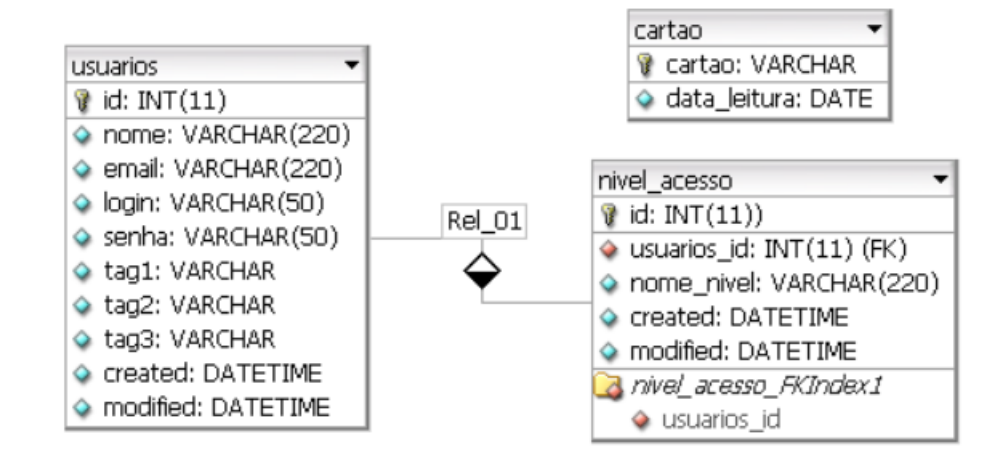

Figura 4.6 – Modelo entidade relacionamento do Bando de Dados FONTE: Autor

# 4.3 INTERFACE WEB

Para a comunicação entre o SAR e o Arduino optou-se pela utilização do método GET do protocolo HTTP. Responsável pelo envio e recebimendo das informações do Arduino até o SAR, tanto no envio da *tag* quando é efetuada a leitura, quanto o envio das

informações de temperatura ambiente e umidade relativa do ar. Na Figura 4.7 pode-se verificar como o Arduino envia as informações ao sistema.

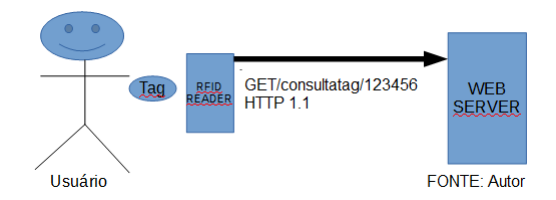

Figura 4.7 – Método GET com base no trabalho FONTE: Autor

Existem duas opções de interação com o SAR, a primeira é quando (Figura 4.8) o usuário aproximando-se da porta de entrada da residência, o sensor de presença detecta o movimento, aciona a lâmpada da entrada aguardando a leitura do cartão, após a leitura, o Arduíno comporta-se como cliente HTTP, passando a informação para o Servidor Web, que ao receber a informação busca no banco de dados, se o cartão está cadastrado na base de dados, caso positivo, ele retorna com o comando correspondente para abrir a porta, caso não encontre o cartão, ele retorna com uma mensagem informando que a entrada não está autorizada e ainda salva no banco de dados o número do cartão e o horário que o mesmo foi passado no leitor, assim pode-se saber se houve uma tentativa de entrada não autorizada na residência ou usamos esta leitura para capturar a numeração de um cartão não cadastrado para adicionar ao cadastro de um dos usuários.

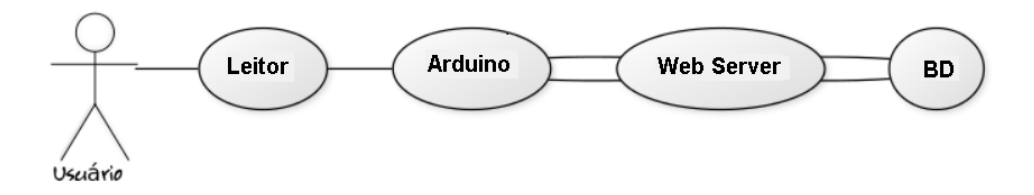

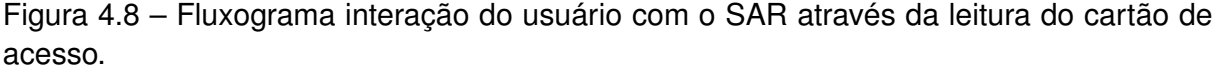

## FONTE: Autor

A segunda opção (Figura 4.9) de interação com o SAR, o usuário acessa o sistema através do celular, *tablet* ou computador. Caso o usuário que está acessando o SAR tenha acesso administrativo

Como descrito anteriormente, foi desenvolvido um sistema *web* utilizando a linguagem de programação PHP juntamente com o banco de dados MySQL, necessários para o controle e acesso ao sistema pelo usuário. Como o sistema foi desenvolvido com o objetivo de ser responsivo, o usuário pode acessá-lo tanto de seu Computador Pessoal quanto de seu *smartphone* ou *tablet*, possibilitando assim maior mobilidade, como pode ser observado na Figura 4.10.

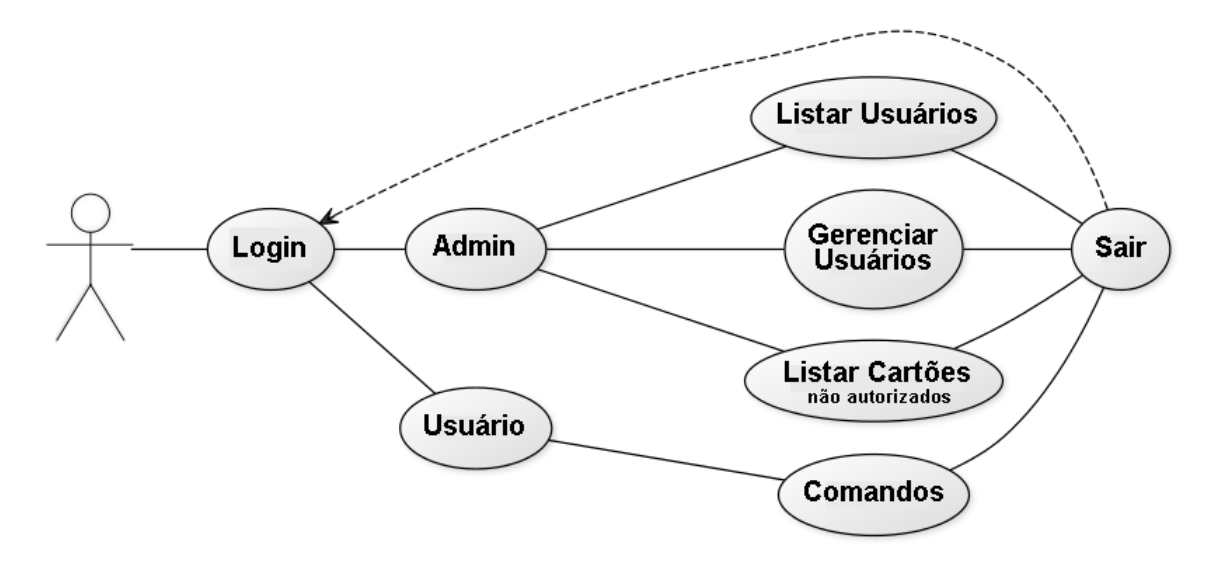

Figura 4.9 – Fluxograma interação do usuário com o SAR através do Sistema Web. FONTE: Autor

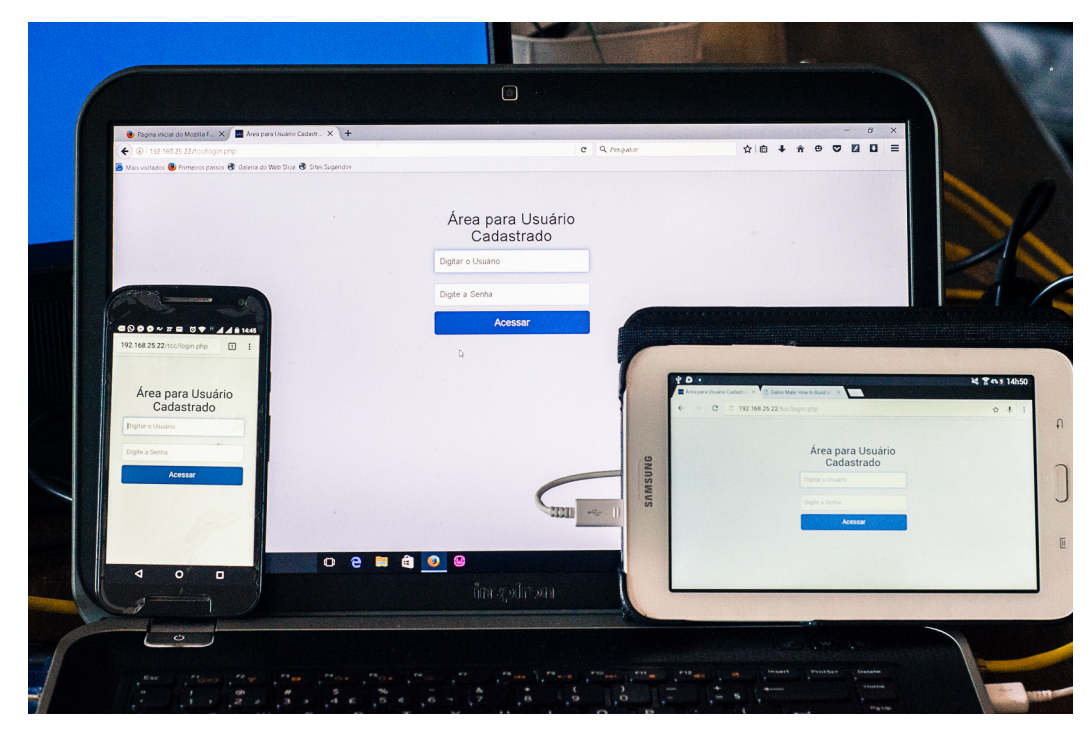

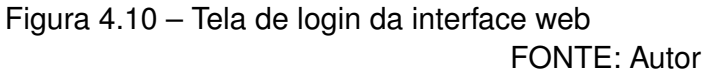

A aplicação web proposta na implementação deste sistema SAR é dividida em duas seções, a seção administrativa e outra do usuário.

Na primeira, a seção administrativa, contém um menu onde é possível acessar a listagem dos usuários cadastrados, como pode ser verificado na Figura 4.11. Nesta tela são apresentados o número de identificação único (ID) no sistema, o nome, e-mail e o nível de acesso do usuário (quando apresenta o número 1, informa que o usuário tem acesso administrativo no sistema e, quando apresenta o número 2, informa que o usuário tem acesso somente a parte dos comandos do sistema). Apresenta também o botão para a visualização dos dados, o botão para a edição dos dados bem como o botão de exclusão do usuário. Também foi optado em inserir um botão que acessa a parte de cadastro dos usuários.

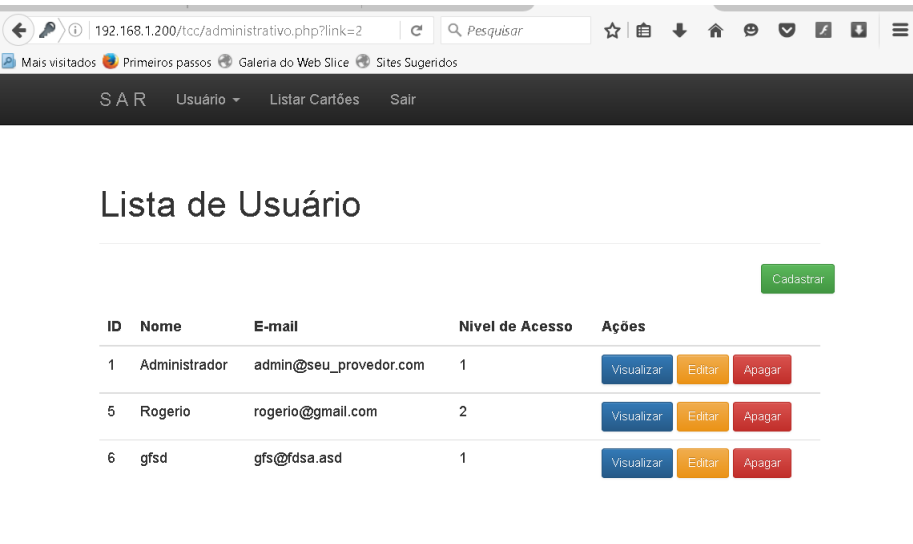

Figura 4.11 – Tela de listagem dos usuários FONTE: Autor

Ainda na parte administrativa tem-se acesso a parte de cadastramento dos usuários (Figura 4.12), nesta parte é obrigatório o preenchimento dos seguintes campos: Nome, Email, Usuário, Senha e selecionar o Nível de acesso, já os cartões não são campos de preenchimento obrigatório.

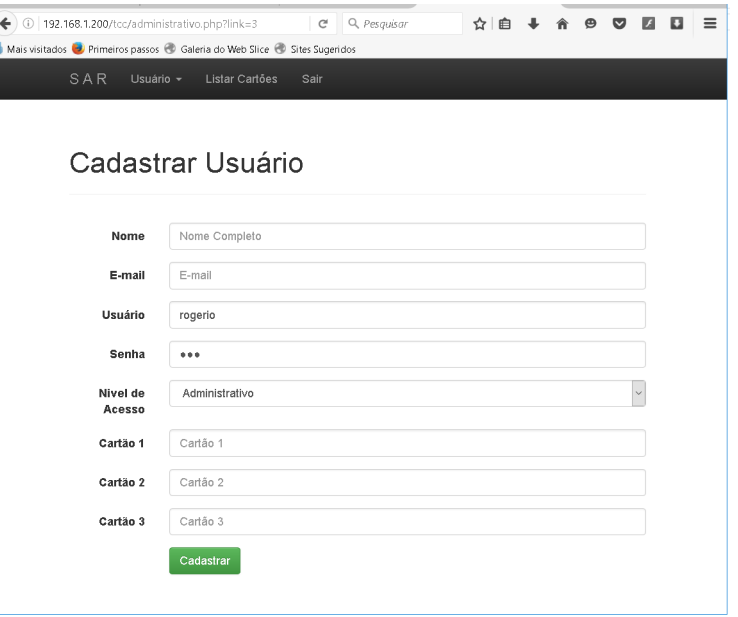

Figura 4.12 – Tela de cadastro dos usuários FONTE: Autor

Na segunda, a parte do usuário (Figura 4.13), tem-se acesso através do menu Comandos (Figura 4.14), nesta página estão disponíveis os *links* onde pode-se acionar as cargas (ligar ou desligar as lâmpadas) e também abrir a porta de entrada da residência.

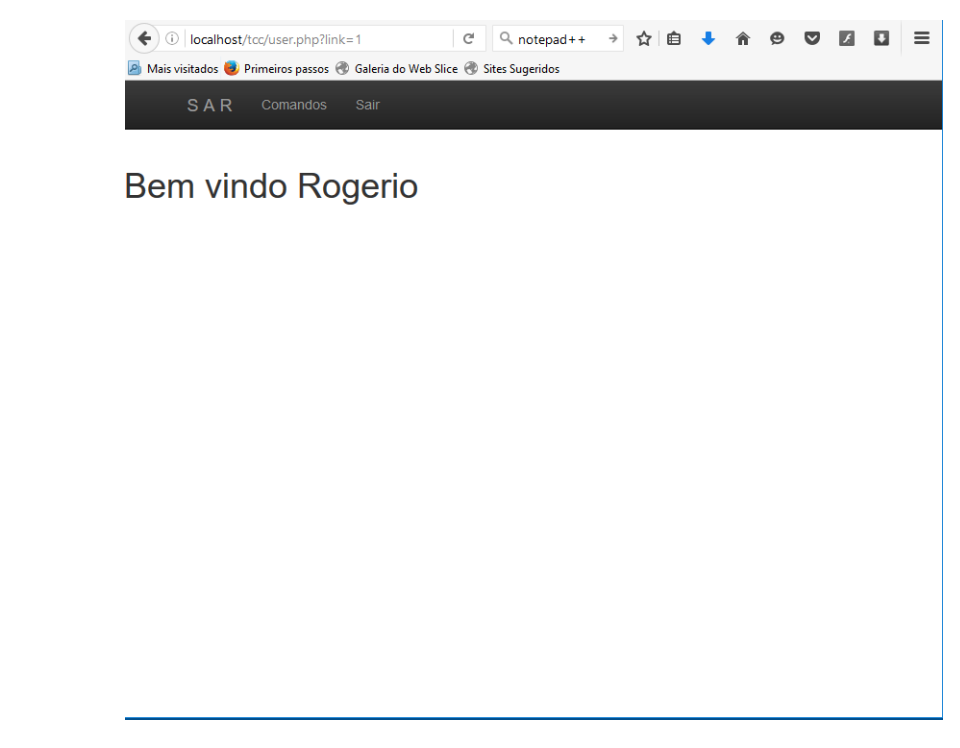

Figura 4.13 – Tela da parte do usuário FONTE: Autor

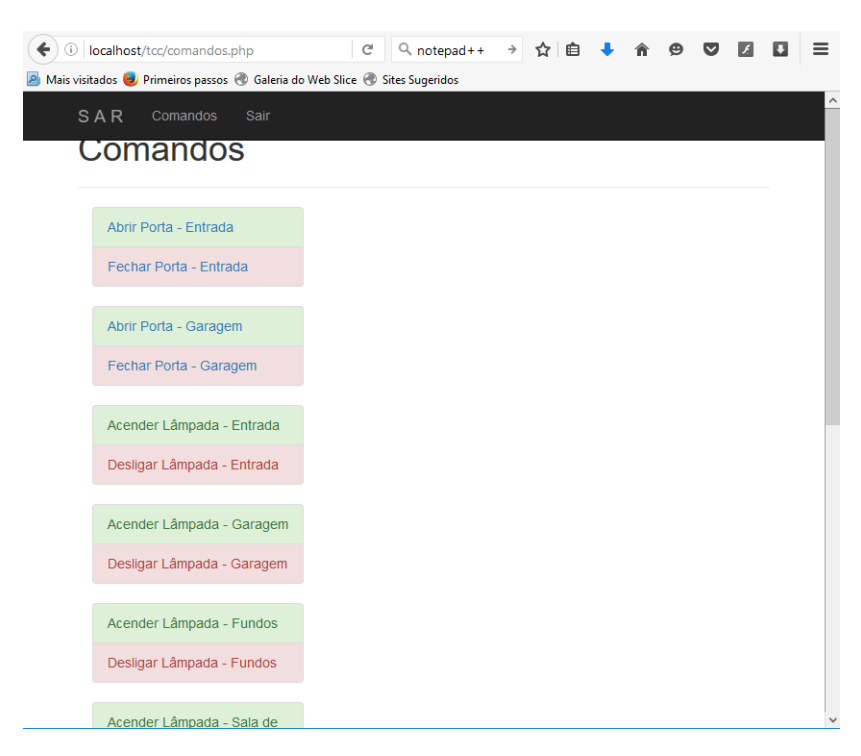

Figura 4.14 – Tela de comandos

FONTE: Autor

## 4.4 TESTES DE ESTABILIDADE

Convenientemente com o intuito de verificar a estabilidade do sistema, foram aplicados alguns testes que possibilite verificarmos se o sistema funcionará satisfatoriamente, segue abaixo etapas, materiais e equipamentos utilizados para efetuar os testes.

#### **4.4.1 Equipamentos utilizados**

Abaixo estão descritos os equipamentos utilizados nos testes:

- Laboratório de testes desenvolvido pelo próprio autor do projeto;
- Microcomputador DELL Inspiron 15R SE 7520, Core i5 3rd 3.1GHz, 8Gb RAM, interface wireless e interface Ethernet;
- Roteador Poweb BOX GVT;
- *Smartphone* IPhone 6S Plus;
- *Smartphone* Samsung 5S mini.

## **4.4.2 Softwares utilizados**

Os *Softwares* instalados no microcomputador são: Sistema Operacional Windows 10, Suite de aplicativos WAMPServer 2.5 responsável pela hospedagem do SAR. Nos *Smartphones* foram utilizados os seguintes aplicativos de acesso a internet: Safari no IPhone e Google Chrome no Samsung.

# **4.4.3 Ambiente de Testes**

Na Figura 4.15 podemos observar como ficou o ambiente de testes. Os testes foram realizados durante dois dias, foram feitos testes de aproximadamente 60 minutos, uma vez durante a parte da manhã e duas vezes durante a parte da tarde. Os *smartphones* acessaram o sistema simultaneamente fazendo o acionamento das cargas por diversas vezes, em um determinado tempo, além dos *smartphones* estarem interagindo com o sistema, foi acionado o sensor de presença e passado o cartão no leitor, nesses momentos, por um curto espaço de tempo, o sistema deixava de acionar os relés da Relay Board. Também foi

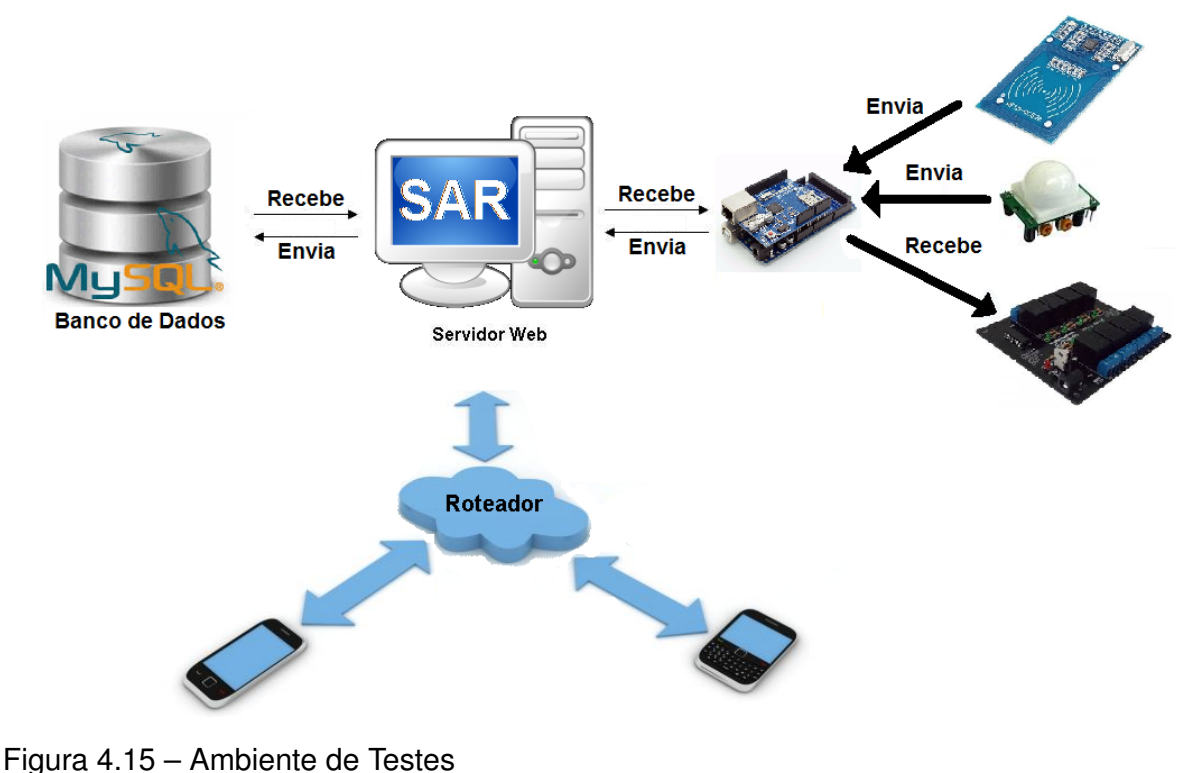

FONTE: Autor

testado o desligamento do Arduíno, ao religá-lo, o sistema voltou ao normal, podendo ser acessado sem problemas.

# **4.4.4 Resultado dos testes**

Durante os testes, enquanto somente os *smartphones* estavam interagindo com o sistema, não houve atraso algum perceptível no acionamento dos relés, o atraso que foi percebido foi no momento em que foi feito o teste de simulação de entrada na residencia, que foi acionando o sensor de presença e passando o cartão no leitor, tirando esse pequeno atraso causado pela leitura do cartão, o sistema comportou-se satisfatoriamente bem.

# **5 CONCLUSÃO**

Este trabalho surgiu após algumas aulas de Comunicação de Dados, com a constatação de que a aplicação dos ensinamentos adquiridos no decorrer do curso é mais descomplicado do que se imagina, também pelo autor se considerar um entusiasta na área e optar por automatizar a própria residência.

A Domótica, apresenta-se como uma revolução em ambientes domésticos atualmente. A concepção de integração entre dispositivos da uma residência, em uma central inteligente de comando vem aumentando com o tempo, a demanda por soluções em automação, visando segurança e comodidade, vem acompanhando.

Com o presente trabalho foi possível verificar que a utilização de tecnologias abertas, tanto em *hardware* quanto em *software*, por serem bastante disseminadas, conseguese uma usabilidade bastante abrangente pelos desenvolvedores e até por usuários comuns, tornando possível a instalação em qualquer residência e por qualquer usuário.

Por se tratar da utilização de tecnologias abertas, o algoritmo deste trabalho (códigos Arduino e códigos PHP), serão disponibilizado nos apêndices, sendo assim, factível sua customização conforme a necessidade de cada usuário.

#### 5.1 TRABALHOS FUTUROS

Como sugestão de trabalhos futuros, pode-se, no ambiente de segurança, incluir criptografia nos cartões de acesso evitando assim a cópia indevida. Também no contexto de segurança, implementar no sistema, a possibilidade de registrar em banco de dados o *log* de acesso de todas utilizações. Já na composição do sistema web, alterar a estrutura do banco de dados para que seja possível cadastrar infinitos cartões RFID para os usuários, similarmente efetuar modificações necessárias para que seja possível ter acesso ao sistema fora da residência através da internet. Também como sugestão, a implementação do Servidor Web em um dispositivo embarcado, como por exemplo Raspberry Pi.

Como neste projeto utilizamos a plataforma Arduíno para ser a central de comandos e, sendo ela muito versátil, ainda pode-se, no contexto da comodidade, instalar a *shield* com reconhecimento de voz, para que em um determinado ambiente, quando gostaríamos de acender uma lâmpada por exemplo, não seria necessário acessar o sistema e simplesmente falar o comando.

# REFERÊNCIAS

BILL GLOVER, H. B. FUNDAMENTOS DE RFID. Rio de Janeiro, RJ, Brasil: Alta Books, 2007.

BOTELHO, W. T. Um sistema de identificação e adaptação pervasivo para a casa inteligente utilizando sistemas multiagentes. Dissertação Instituto Militar de Engenharia, INSTITUTO MILITAR DE ENGENHARIA, Rio de Janeiro, RJ, p.194, 2005.

EMER, J. C. O grande desencontro do HTTP com o HTML. Acessado em Dezembro/2015, http://tableless.com.br/o-grande-desencontro-http-com-o-html/.

GOMES, H. M. C. Construção de um sistema de RFID com fins de localização especiais. Dissertação (Mestrado em engenharia eletrônica e telecomunicações), Universidade de Aveiro, p.91, 2007.

IBGE. Pesquisa Nacional por Amostra de Domicílios. Acessado em Janeiro/2014, ftp://ftp.ibge.gov.br/Indicadores\_Sociais/Sintese\_de\_Indicadores\_Sociais\_2010/SIS\_2010.pdf.

KLABUNDE, F. SOFTWARE PARA MONITORAMENTO DE SERVIDORES WEB APA-CHE. Trabalho de Conclusão de Curso (Ciências da Computação — Bacharelado), UNI-VERSIDADE REGIONAL DE BLUMENAU, p.61, 2007.

NETCRAFT. November 2015 Web Server Survey. Acessado em 10 Novembro 2015.

TAKAI, O. K. INTRODUÇÃO A BANCO DE DADOS. Departamento de Cienência da Computação, INSTITUTO DE MATEMÁTICA E ESTATÍSTICA, Universidade de São Paulo, p.124, 2005.

#### **APÊNDICE A – CÓDIGO FONTE ARDUINO**

```
1 # include < DHT .h >
2 # include < Wire .h >
3 # include < LiquidCrystal_I2C .h > // Display e Adaptador I2C
4 # include " DHT .h" // Sensor Temp e Humidade DHT22
5 # include < RelayBoard .h > // RelayBoard
6 #include <SPI.h> //Ethernet Shield
7 # include < Ethernet .h >
8 # include < MFRC522 .h >
9 #include "Limits.h"
10 \# include \leqServo.h>
11
12 Servo myservo ;
13
14 # define LCD_ADDR 0 x3f // I2C address
15 # define EN 2 // LCD En ( Enable )
16 # define RW 1 // LCD Rw (Read/write)
17 # define RS 0 // LCD Rs ( Reset )
18 # define D4 4 // LCD data 0
19 # define D5 5 // LCD data 1
20 # define D6 6 // LCD data 2
21 # define D7 7 // LCD data 3
22 # define BACKLIGHT_PIN 3
23 # define BACKLIGHT_POL POSITIVE // ligar ou nao o backlight ( luz de
     fundo ). Valor pode ser POSITIVE ou NEGATIVE
24 # define COLUNAS 20 // quantidade de colunas do LCD
25 # define LINHAS 4 // quantidade de linhas do LCD
26
27 # define DHTPIN A8 // pino que estamos conectado o sensor de
      temperatura
28 # define DHTTYPE DHT22 // DHT 22
2930 # define date 6 // config relay board
31 # define strobe 3 // config relay board
32 # define clock 2 // config relay board
33 # define numberboards 2 // config relay board
34
35 # define SS_PIN 53
36 # define RST_PIN 5
```

```
37
38 DHT dht ( DHTPIN , DHTTYPE ); // Inicializando sensor de temp .
39
40 LiquidCrystal_I2C lcd ( LCD_ADDR , EN , RW , RS , D4 , D5 , D6 , D7 ,
     BACKLIGHT_PIN , BACKLIGHT_POL ); // Inicializa adaptador Display
41
42 RelayBoard relay (date, strobe, clock, numberboards);
43
44 /*
      ----------------------------------------------------------------------------
45 * This is a MFRC522 library example ; see https :// github . com /
      miguelbalboa / rfid
46 * for further details and other examples .
4748 * NOTE : The library file MFRC522 .h has a lot of useful info .
      Please read it.
49
50 * Released into the public domain .
51 *
      ----------------------------------------------------------------------------
52 * This sample shows how to read and write data blocks on a MIFARE
      Classic PICC
53 \ast (= card/tag).
5455 * BEWARE : Data will be written to the PICC , in sector #1 ( blocks
      #4 to #7) .
56 *
57
58 * Typical pin layout used :
59 *
       -----------------------------------------------------------------------------------------
60 * MFRC522 Arduino Arduino Arduino
      Arduino Arduino
61 * Reader /PCD Uno Mega Nano v3
      Leonardo/Micro Pro Micro
62 * Signal Pin Pin Pin Pin Pin
                   Pin
63 *
```

```
64 * RST / Reset RST 9 5 D9
        RESET/ICSP-5 RST
65 * SPI SS SDA (SS) 10 53 D10 10
                          10
66 * SPI MOSI MOSI 11 / ICSP -4 51 D11 ICSP
        -4 16
67 * SPI MISO MISO 12 / ICSP -1 50 D12 ICSP
       -1 14
68 * SPI SCK SCK 13 / ICSP -3 52 D13 ICSP
       -3 15
69 *
70 */71
72 MFRC522 mfrc522 ( SS_PIN , RST_PIN ); // Create MFRC522 instance .
73
74 String readString ;
75
76 int pinopir = 28; // Pino ligado ao sensor PIR
77 int acionamento ;
78
79 // Definicoes de IP , mascara de rede e gateway
80 byte mac [] = { \nightharpoonup \nightharpoonup \81 IPAddress ip (192,168,25,201); // Define o endereco IP
82 IPAddress gateway (192,168,25,1); // Define o gateway
83 IPAddress subnet (255, 255, 255, 0); //Define a m scara de rede
84
85 // Inicializa o servidor web na porta 80
86 EthernetServer server (80);
87 EthernetClient client:
88
89 void setup () {
90 // Inicializa a interface de rede
91 Ethernet . begin (mac, ip, gateway, subnet);
92 server.begin();
93
94 myservo.attach (29);
95
96 Serial . begin (9600) ;
97 SPI.begin (); // Inicia SPI bus
```
-----------------------------------------------------------------------------------------

```
98 mfrc522. PCD_Init (); // Inicia MFRC522
99 lcd.begin (COLUNAS, LINHAS);
100 lcd. setCursor (0,0);
101   lcd.print ("Iniciando Sistema");
_{102} lcd. setCursor (0,1);
103 lcd. print ("Autom. Residencial");
104 lcd. setCursor (0, 2);
105 lcd. print ("Rogerio Pauli");
106 delay (3000) ;
107 dht . begin () ;
108 }
109
110 void temp () {
111 // A leitura da temperatura e umidade pode levar 250ms!
112 // O atraso do sensor pode chegar a 2 segundos .
113 float h = dht. readHumidity ();
114 float t = dht . readTemperature () ;
115 // testa se retorno valido, caso contr rio algo est errado.
_{116} if (isnan(t) || isnan(h))
117 {
118 Serial.println ("Failed to read from DHT");
119 }
120 else
121 \qquad \qquad122 lcd.clear ();
123 lcd. setCursor (0,0);
124 lcd.print ("Umidade: ");
125 lcd. setCursor (9,0);
126 lcd . print (h);
127 lcd. setCursor (15,0);
128 lcd.print ("%");
129 lcd. setCursor (0, 1);
130 lcd.print ("Temp.: ");
131 lcd. setCursor (7, 1);
132 lcd. print(t);
133 lcd. setCursor (13,1);
134 lcd.print ("*C");
135 delay (500);
136
137 }
138 }
```

```
139
140 void leitor ()
141 \quad 5142 // Look for new cards
143 if ( ! mfrc522 . PICC_IsNewCardPresent () )
144 \{145 return;
146 }
147 // Select one of the cards
148 if ( ! mfrc522. PICC_ReadCardSerial ())
149 \left\{ \begin{array}{ccc} 1 & 1 & 1 \\ 1 & 1 & 1 \end{array} \right\}150 return;
151 }
152 // Mostra UID na serial
153 Serial . print (" UID da tag :");
154 String conteudo= "";
155 byte letra ;
156 for (byte i = 0; i < m frc522.uid.size; i++)157 {
158 Serial . print ( mfrc522 . uid . uidByte [i ] < 0 x10 ? " 0" : " ");
159 Serial . print ( mfrc522 . uid . uidByte [i ], HEX );
160 conteudo . concat ( String ( mfrc522 . uid . uidByte [i] < 0 x10 ? " 0" :
            " ")):
161 conteudo . concat ( String ( mfrc522 . uid . uidByte [i] , HEX ));
162 }
163 conteudo.toUpperCase ();
164 Serial.println();
165 Serial.println ("Mensagem : ");
166 lcd. setCursor (0.2);
167 lcd. print ("Enviando dados");
168 lcd. setCursor (0,3);
169 lcd . print (" ...... Aguarde ...... ");
170 delay (1000) ;
171
172 if ( client . connect (" 192.168.25.200 ", 80) ) {
173 Serial . print ("Enviando dados do cart o ... ");
174 conteudo . replace (, ','_');
175 client . println ("GET / tcc / cartao . php ? cartao ="+ conteudo +" HTTP
             /1.0");
176 client . println (" HOST : 192.168.25.200 ");
177 client . println ();
```

```
178 delay (200);
179 client . stop ();
180 }
181 else {
182 // kf you didn't get a connection to the server:
183 Serial.println ("connection failed");
184 }
185 Serial . print (" Dados enviados ") ;
186 lcd. setCursor (0,3);
187 lcd . print ("... DADOS ENVIADOS ... ");
188 Serial.println();
189 client.stop();
190 }
191
192 void sensor () {
193 acionamento = digitalRead (pinopir); //Le o valor do sensor PIR
194
195 if ( acionamento == HIGH ) // Caso seja detectado um movimento , aciona
       o rele
196 {
197 relay . set (0, 2, 1);
198 lcd. setCursor (0,3);
199 lcd.print ("Aproxime o cartao:");
200 delay (500) ;
201 leitor () ;
202 }
203 else // Sem movimento , mantem rele desligado
204 {
205 relay . set (0 ,2 ,0) ;
206 }
207 }
208
209 void abreporta () {
210 lcd . setCursor (0 ,2) ;
211 lcd.print ("Cart o Autorizado");
212 lcd. setCursor (0,3);
213 lcd . print (" Seja Bem Vindo ");
214 myservo . write (180) ;
215 delay (2000) ;
216 myservo . write (0) ;
217 }
```

```
219 void naoabreporta () {
220 lcd. setCursor (0, 2);
221 lcd . print (" ...... Entrada ...... ");
222 lcd. setCursor (0,3);
223 lcd . print ("... Nao Autorizada ... ");
224 delay (3000) ;
225
226 }
227
228 void loop () {
229 temp () ;
230 sensor () ;
231
232 // Aguarda conexao do browser
233 EthernetClient client = server . available () ;
234 if (client) {
235 while (client.connected ()) {
236 if ( client . available () ) {
237 char c = client . read ();
238
239 if ( readString . length () < 100) {
240 readString += c;
241 }
242 if (c == ' \n\cdot) {
243 client . println (" HTTP /1.1 200 OK") ;
244 client . println (" Content - Type : text / html ");
245 client.println();
246
247 client.println ("<HTML>");
248 client . println ("<head >") ;
249 client.println ("<META HTTP-EQUIV='refresh' CONTENT='1;
               URL = http ://192.168.25.200/ tcc / comandos . php '>") ;
250 client . println ("</head>");
251 client . println ("<BODY>");
252 client . println ("<H1>SAR </H1>");
253 client . println ("<hr />");
254 client . println ("<br />");
255
256 client . println (" Comando recebido com Sucesso !!! ") ;
257 client.println ("</BODY>");
```
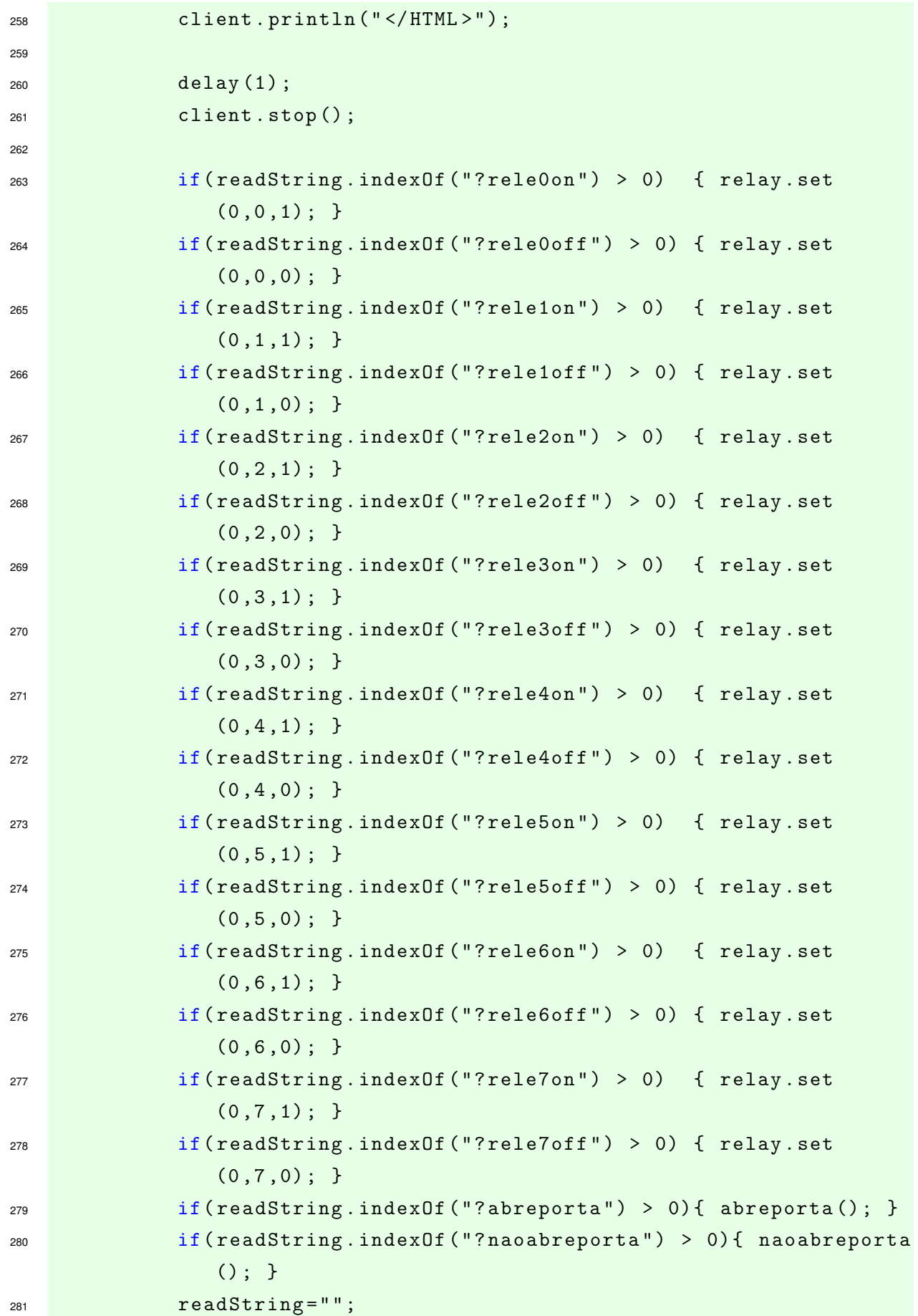

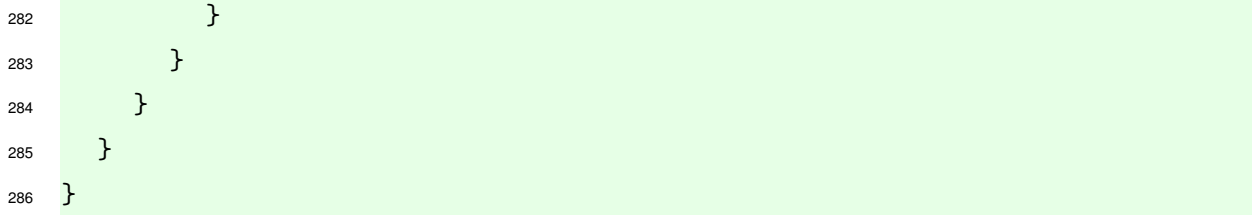

## **APÊNDICE B – CÓDIGO SQL PARA CRIANÇÃO DO BANCO DE DADOS**

Neste projeto usamos como nome do bando de dados o nome "tcc".

```
1 -- phpMyAdmin SQL Dump
2 -- version 4.1.14
3 - - http://www.phpmyadmin.net
  - -5 -- Host : 127.0.0.1
  -- Generation Time: 27-Set-2015 s 03:25
7 - - Vers o do servidor: 5.6.178 -- PHP Version : 5.5.12
9
10 SET SQL_MODE = " NO_AUTO_VALUE_ON_ZERO ";
11 SET time_zone = "+00:00";
12
13
14 /* !40101 SET @OLD_CHARACTER_SET_CLIENT = @@CHARACTER_SET_CLIENT */;
15 /* !40101 SET @OLD_CHARACTER_SET_RESULTS = @@CHARACTER_SET_RESULTS */;
  140101 SET @OLD_COLLATION_CONNECTION=@@COLLATION_CONNECTION */;
17 /* !40101 SET NAMES utf8 */;
18
19
20 - -21 -- Estrutura da tabela ' nivel_acessos '
22 - -23
24 CREATE TABLE IF NOT EXISTS 'nivel acessos' (
25 'id ' int (11) NOT NULL AUTO_INCREMENT ,
26 ' nome_nivel ' varchar (220) NOT NULL ,
27 ' created ' datetime NOT NULL ,
28 ' modified ' datetime DEFAULT NULL ,
29 PRIMARY KEY ( 'id ')
30 ) ENGINE=InnoDB DEFAULT CHARSET=latin1 AUTO_INCREMENT=2 ;
3132 - -33 -- Inserindo dados da tabela ' nivel_acessos '
34 - -35
36 INSERT INTO 'nivel_acessos' ('id', 'nome_nivel', 'created', '
     modified ') VALUES
```

```
37 \t(1, 'Administrador', '2016-04-07 00:00:00', NULL),38 (2 , 'Usuario ', '2016 -04 -07 00:00:00 ', NULL ) ;
39
40 -- --------------------------------------------------------
41
4243 -- Estrutura da tabela ' usuarios '
4445
46 CREATE TABLE IF NOT EXISTS ' usuarios ' (
47 'id' int (11) NOT NULL AUTO_INCREMENT,
48 'nome ' varchar (220) NOT NULL ,
49 ' email ' varchar (220) NOT NULL ,
50 ' login ' varchar (50) NOT NULL ,
51 ' senha ' varchar (50) NOT NULL ,
52 ' nivel_acesso_id ' int (11) NOT NULL ,
53 'tag1 ' varchar (100) DEFAULT NULL ,
54 'tag2 ' varchar (100) DEFAULT NULL ,
55 'tag3 ' varchar (100) DEFAULT NULL ,
56 ' created ' datetime DEFAULT NULL ,
57 ' modified ' datetime DEFAULT NULL ,
58 PRIMARY KEY ('id')
59 ) ENGINE = InnoDB DEFAULT CHARSET = latin1 AUTO_INCREMENT =5 ;
6061
62 -- Inserindo dados do admin na tabela ' usuarios '
63 - -64
65 INSERT INTO ' usuarios ' ( id ', 'nome ', ' email ', ' login ' , ' senha ' , '
     tag1', 'tag2', 'tag3', 'nivel_acesso_id', 'created', 'modified')
       VALUES
66 (1, 'Administrador', 'admin@seu_provedor.com', 'admin', '123', NULL
      , NULL , NULL , 1, '2015 -09 -19 00:00:00 ', NULL );
67
68 CREATE TABLE IF NOT EXISTS 'cartao' (
69 ' cartao ' varchar (20) NOT NULL ,
70 ' data_leitura ' datetime NOT NULL ,
```

```
71 \quad \frac{1}{2}
```

```
1 \leq? php
2 session_start () ;
3 include_once (" seguranca .php ");
4 include_once (" conexao .php ");
5 \times 76 <! DOCTYPE html>
7 < html lang ="pt -br">
s \leqhead >
9 < meta charset="utf-8">
10 < meta http-equiv="X-UA-Compatible" content="IE=edge">
11 < meta name =" viewport " content =" width = device -width , initial -
         scale=1"12 < meta name="description" content=" P gina Administrativa">
13 < meta name =" author " content =" Rogerio Pauli ">
14 < link rel="icon" href="imagens/favicon.ico">
15
16 < title > Administrativo </ title >
17 < link href="css/bootstrap.min.css" rel="stylesheet">
18 < link href="css/bootstrap-theme.min.css" rel="stylesheet">
19 < link href="css/theme.css" rel="stylesheet">
20 < script src ="js/ie - emulation -modes - warning .js" ></ script >
_{21} </head >
22
23 < body role =" document ">
24 <? php
25
26 include_once (" menu_admin . php ");
27 27 21 \text{ink} = \text{L} \text{GET} ["1 \text{ink}"];
28
29
30
\text{span} \{1\} = \text{when} \text{windo.php}";
\text{span} \{2\} = \text{Uniform}33 $pag [3] = "cad\_usuario.php";34 $pag [4] = " editar_usuario . php ";
35 $pag [5] = "visual_usuario.php";36 $pag [6] = "lista\_cartao.php";37
```
 if (! empty ( \$link )) { 40 if(file\_exists (\$pag[\$link])){ **include \$pag [\$link]; belief the set of the set of the set of the set of the set of the set of the set of the set of the set of the set of the set of the set of the set of the set of the set of the set of the set of the set of the set of th**  include " bem\_vindo . php "; **}** } **b leads**  include " bem\_vindo . php "; **}**  ? <!- - Bootstrap core JavaScript ================================================== --> <!- - Placed at the end of the document so the pages load faster  $-->$  < script src ="js/ jquery . min .js" > </ script > < script src ="js/ bootstrap . min .js" > </ script > < script src ="js/ docs . min .js" > </ script > <!- - IE10 viewport hack for Surface / desktop Windows 8 bug --> < script src ="js/ie10 - viewport -bug - workaround .js" > </ script >  $62 \qquad \qquad \checkmark \text{body}$  $63 \le /h \text{trm1}$ 

# APÊNDICE D - CÓDIGO FONTE ARQUIVO "BEM\_VINDO.PHP

 $\frac{1}{1}$  <h1><?php echo "Bem vindo ".\$\_SESSION ['usuarioNome'];?></h1>

# **APÊNDICE E – CÓDIGO FONTE ARQUIVO "VISUAL\_USUARIO.PHP**

```
1 \leq? php
\text{3} and = \text{2} \text{3} and = \text{3} \text{4} \text{5} \text{6} \text{6} \text{7} \text{7} \text{7} \text{8} \text{7} \text{8} \text{7} \text{8} \text{8} \text{7} \text{8} \text{8} \text{8} \text{7} \text{8} \text{9} \text{10} \text{11}3 // Executa consulta
4 $result = mysql_query (" SELECT * FROM usuarios WHERE id = '
              $id' LIMIT 1");
5 $resultado = mysql_fetch_assoc ($result);
6 \t?7 < div class =" container theme - showcase " role =" main ">
8 <div class="page-header">
9 <h1>Visualizar Usu rio </h1>
10 \langle div >
11
12 <div class="row">
13 <div class="pull-right">
14 \leq a href = 'administrativo.php?link = 2& id = <? php
                                 echo $resultado ['id']; ?>'><button type
                                ='button' class='btn btn-sm btn-info'>
                                Listar </button></a>
15
16 \leq A href = 'administrativo.php?link =4& id = <? php
                                 echo $resultado ['id']; ?>'><button type
                                ='button ' class ='btn btn -sm btn - warning '
                                > Editar </ button > </a >
17
18 a href = 'processa / proc_apagar_usuario . php ?
                                id=<?php echo $resultado ['id']; ?>'><
                                button type='button' class='btn btn-sm
                                btn - danger '> Apagar </ button > </a >
19 \langle div >
20 \langle /div \rangle21
22 <div class="row">
23 < div class ="col -md -12 ">
24 \langle \text{div } \text{class} = \text{''} \text{ col } - \text{sm } -3 \text{ col } -\text{md } -1 \text{''} \rangle25 <b > Id : </b >
26 < \sqrt{div}27 < div class =" col -sm -9 col -md -11 ">
28 <? php echo $resultado ['id ']; ?>
```
 $\frac{29}{2}$   $\frac{\sqrt{div}}{2}$  < div class ="col -sm -3 col -md -1"> <b > Nome : </b >  $\checkmark$  div >  $\langle \text{div} \text{ class} = \text{''col -sm -9} \text{ col -md -11''} \rangle$  <? php echo \$resultado ['nome ']; ?>  $\langle$  div > < div class ="col -sm -3 col -md -1">  $$\check{\text{b}}\text{E}-\text{mail}:}\text{<}\text{/b>}$   $\langle$  div > < div class ="col -sm -9 col -md -11 "> <? php echo \$resultado ['email ']; ? >  $\langle$  div > < div class ="col -sm -3 col -md -1">  $\n46$   $\n**IDENTIFY and SET UP:**$   $\langle$  div > < div class ="col -sm -9 col -md -11 "> <? php echo \$resultado ['login ']; ? >  $\langle$  div  $\rangle$   $\langle \text{div} \text{ class} = \text{''col - sm - 3 col - md - 1''} \rangle$  <b > Nivel de Acesso : </b >  $\langle$  div > < div class ="col -sm -9 col -md -11 "> <? php echo \$resultado [' nivel acesso id']; ?>  $<$   $\sqrt{div}$  < div class ="col -sm -3 col -md -1">  $\sim$  60  $\sim$  60  $\sim$   $\langle$  div > < div class ="col -sm -9 col -md -11 "> 63 : et al. 2010 : et al. 2010 : et al. 2010 : et al. 2010 : et al. 2010 : et al. 2010 : et al. 2010 : et al. 2010 : et al. 2010 : et al. 2010 : et al. 2010 : et al. 2010 : et al. 2010 : et al. 2010 : et al. 2010 : et al.  $\langle$  div > < div class ="col -sm -3 col -md -1">  $$  $\frac{1}{68}$   $\frac{1}{10}$   $\frac{1}{10}$ 

```
69 < div class ="col -sm -9 col -md -11 ">
70 : component entre la component entre la component entre la component entre la component entre la component entre la component entre la component entre la component entre la component entre la component entre la componen
71 \langle \text{div} \rangle72
73 < div class ="col -sm -3 col -md -1">
74 <br/> <br>\n74 <br/> <br/> <br/> <br/> <br/> <br/> <br/> <br/> <br/> <br/> <br/> <br/> <br/> <br/> <br/> <br/> <br/> <br/></br/><br/> <br/> <br/> <br/> <br/> <br/> <br/> <br/> <br/> <br/> <br/> <br/> <br/> <br/> <br/>
75 </\text{div}>76 < div class = "col-sm-9 col-md-11">
77 : <? php echo $resultado ['tag3 ']; ?>
78 </div>
79 </div>
80 </div>
81 </div> <!-- / container -->
```
# APÊNDICE F - CÓDIGO FONTE ARQUIVO "VALIDA LOGIN.PHP

```
\mathbf{1}2 \leq 7php
s session_start();
4 $usuariot = $_POST['usuario'];
  $senhat = $POST['senha'];
\mathbf{r}include_once("conexao.php");
6
\overline{7}$result = mysql_query("SELECT * FROM usuarios
\mathbf{a}WHERE login='$usuariot' AND senha='$senhat' LIMIT 1");
\overline{9}$resultado = mysql_fetch_assoc($result);
10<sub>1</sub>//echo "Usuario: ".$resultado['nome'];
11if (empty ($resultado)) {
12//Mensagem de Erro
13$_SESSION['loginErro'] = "Usu rio ou senha Inv lido";
1415
            //Manda o usuario para a tela de login
16header ("Location: login.php");
17\text{leles}18//Define os valores atribuidos na sessao do usuario
19$_SESSION['usuarioId']
                                                          = $resultado ['id'];
20$ SESSION ['usuarioNome']
                                                          = $resultado \lceil'nome'
21\exists:
            $ SESSION ['usuarioNivelAcesso'] = $resultado ['
22nivel_acesso_id'];
                                                          = $resultado ['login
            $_SESSION['usuarioLogin']
23' 1:
            $_SESSION['usuarioSenha']
                                                          = $resultado \int senha
24'];
            $_SESSION['usuarioTag1']
                                                          = $resultado['tag1'25
               \exists:
            $_SESSION['usuarioTag2']
                                                          = $resultado ['tag2'
26\exists:
            $_SESSION['usuarioTag3']
                                                          = $resultado ['tag3'
27\exists:
28
            if ($_SESSION['usuarioNivelAccesso'] == 1)29
                     header ("Location: administrativo.php?link=1");
30
            le31
```
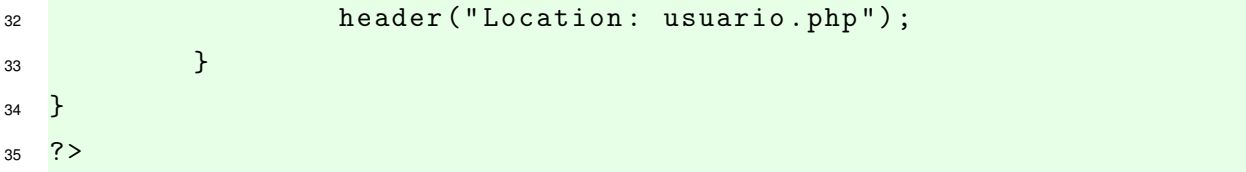

## **APÊNDICE G – CÓDIGO FONTE ARQUIVO "USER.PHP**

```
1 \leq? php
2 session_start () ;
3 include_once (" seguranca .php ");
4 include_once (" conexao .php ");
5 \times 76 <! DOCTYPE html>
7 < html lang ="pt -br">
8 \times head9 < meta charset="utf-8">
10 < meta http-equiv="X-UA-Compatible" content="IE=edge">
11 < meta name =" viewport " content =" width = device -width , initial -
         scale=1"12 < meta name="description" content=" P gina Administrativa">
13 < meta name =" author " content =" Rogerio Pauli ">
14 < link rel="icon" href="imagens/favicon.ico">
15
16 <title>Usu rio </title>
17 < link href="css/bootstrap.min.css" rel="stylesheet">
18 < link href="css/bootstrap-theme.min.css" rel="stylesheet">
19 < link href="css/theme.css" rel="stylesheet">
20 < script src ="js/ie - emulation -modes - warning .js" ></ script >
_{21} </head >
22
23 < body role =" document ">
24 <? php
25
26 include_once (" menu_user . php ") ;
27 $link = $_GET [" link "];
28
29
30
\text{span} \{1\} = \text{when} \text{windo.php}";
\text{span} \{2\} = "comandos . php";
33
34
35 if (! empty ( $link )) {
36 if( file_exists ( $pag [ $link ]) ){
37 include $pag [$link];
```
**b b b else** { **b else** { **b else** } include " bem\_vindo . php "; **} }** else { include " bem\_vindo . php "; **}**  $\overline{A}A$  ?> <!- - Bootstrap core JavaScript ================================================== --> <!- - Placed at the end of the document so the pages load faster  $\sim -\gt$  < script src ="js/ jquery . min .js" > </ script > 52 <script src="js/bootstrap.min.js"></script> 53 < script src="js/docs.min.js"></script> <!- - IE10 viewport hack for Surface / desktop Windows 8 bug --> < script src ="js/ie10 - viewport -bug - workaround .js" > </ script > </body> </html>

APÊNDICE H - CÓDIGO FONTE ARQUIVO "SEGURANCA.PHP

```
1 \leq?php
2 ob_start();
\text{if}((\text{${\text{S}}$-SESSION['usuariod'] == "") || ($\text{S}$-SESSION['usuarioNone'] == "") || ($_SESSION['usuarioNivelAcesso'] == "") || ($_SESSION['
      usuarioLogin'] == "") || ($_SESSION['usuarioSenha'] == "")){
            unset ($_SESSION['usuarioId'],
\overline{4}$_SESSION['usuarioNome'],
5
                       $_SESSION['usuarioNivelAcesso'],
6$_SESSION['usuarioLogin'],
\overline{7}$_SESSION['usuarioSenha']);
\mathbf{Q}//Mensagem de Erro
\overline{9}$_SESSION['loginErro'] = " rea restrita para usu rios
10cadastrados";
11//Manda o usu rio para a tela de login
12header ("Location: login.php");
1314 }
```
# APÊNDICE I - CÓDIGO FONTE ARQUIVO "SAIR.PHP

```
1 \leq ?php
2 session_start();
s session_destroy();
\overline{4}5 // Remove todas as informa es contidas na
      variaveis globais
6<sup>1</sup>7 unset ($_SESSION ['usuarioId'],
8 $_SESSION ['usuarioNome'],
9 $_SESSION['usuarioNivelAcesso'],
10 $_SESSION ['usuarioLogin'],
11 $_SESSION ['usuarioSenha']);
12<sub>2</sub>13 //redirecionar o usu rio para a p gina de login
14 header ("Location: login.php");
15 \quad ? >
```
# **APÊNDICE J – CÓDIGO FONTE ARQUIVO "MENU\_ADMIN.PHP**

```
1 \leq -1 Inicio navbar -2 < nav class =" navbar navbar - inverse navbar -fixed - top ">
3 < div class =" container ">
4 < div class ="navbar - header ">
5 < button type =" button " class =" navbar - toggle collapsed "
               data - toggle =" collapse " data - target ="# navbar " aria -
               expanded =" false " aria - controls =" navbar ">
6 < span class ="sr - only "> Toggle navigation </ span >
7 < span class ="icon - bar " ></ span >
8 < span class="icon-bar"></span>
9 < span class="icon-bar"></span>
10 \langle button >
11 <a class="navbar-brand" href="administrativo.php">S A R</
               a >
12 \langle div >
13 < div id =" navbar " class =" navbar - collapse collapse ">
14 <ul class =" nav navbar - nav ">
15 <li class="dropdown">
16 <a href ="#" class =" dropdown - toggle " data - toggle ="
                        dropdown " role =" button " aria - haspopup =" true "
                       aria-expanded="false">Usu rio <span class="
                        caret " > </ span > </ a>
17 <ul class =" dropdown - menu ">
18
19 \langle 1i \rangle \langle a \rangle href="administrativo.php?link=2">
                             Listar \langle a>\langle1i>
20
21 <a href = "administrativo.php?link = 3"><a href = "administrativo.php?link = 3">
                             Cadastrar </a> </li>
22
\frac{23}{23} \frac{1}{2}24 <li >< a href =" administrativo . php ? link =6"> Listar
                      Cart es \langle/a>\langleli> \langleli>
25
26 26 \langle li><a href = "sair . php ">Sair </a> </li>
27 < / u1>28 </ div > <! - -/. nav - collapse -->
29 \langle div >
```
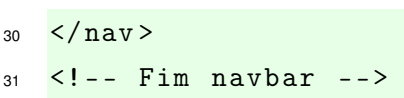
#### APÊNDICE K – CÓDIGO FONTE ARQUIVO "LOGIN.PHP

```
1 \leq?php
            session_start();
\overline{2}?\mathbf{Q}<!DOCTYPE html>
\overline{A}<html lang="pt-br">
\overline{a}<head >\hat{a}<math>meta charset="utf-8">
\overline{7}<meta http-equiv="X-UA-Compatible" content="IE=edge">
\mathbf{a}<meta name="viewport" content="width=device-width, initial-
\overline{9}scale=1"<meta name="description" content="P gina de login">
10<sub>1</sub><meta name="author" content="Rogerio Pauli">
11<link rel="icon" href="/imagens/favicon.ico">
12<sub>0</sub>13<title> rea para Usu rio Cadastrado</title>
14<link href="css/bootstrap.min.css" rel="stylesheet">
15
       <link href="css/signin.css" rel="stylesheet">
16<script src="js/ie-emulation-modes-warning.js"></script>
1718\langle/head>
1920
21\langle ? \, \text{php}22unset ($_SESSION ['usuarioId'],
23$_SESSION['usuarioNome'],
24$_SESSION['usuarioNivelAcesso'],
25
                            $ SESSION ['usuarioLogin'],
26$_SESSION['usuarioSenha']);
27
            ?28
       <div class="container">
29
          <form class="form-signin" method="POST" action="valida_login.
30
             php">
            <h2 class="form-signin-heading text-center"> rea para
31Usu rio Cadastrado </h2>
            <label for="inputEmail" class="sr-only">Usu rio </label>
32
33<input type="text" name="usuario" class="form-control"
34
               placeholder="Digitar o Usu rio" required autofocus><br
```

```
/>
35
36 < label for =" inputPassword " class ="sr - only "> Senha </ label >
37 < input type =" password " name =" senha " class ="form - control "
            placeholder =" Digite a Senha " required >
38
39 < button class ="btn btn -lg btn - primary btn - block " type ="
            submit "> Acessar </ button >
40 \checkmark form >
41 <p class ="text - center text - danger ">
42 <? php
43 if( isset ( $_SESSION ['loginErro ']) ){
44 echo $_SESSION ['loginErro '
                                        ];
45 unset ( $_SESSION ['loginErro '
                                        ]) ;
\left\{ \begin{array}{ccc} 46 & {} & {} & {} \end{array} \right\}47 ?
48 < /p >49 </div> <!-- / container -->
50
51
52 <!- - IE10 viewport hack for Surface / desktop Windows 8 bug -->
53 < script src ="js/ie10 - viewport -bug - workaround .js" > </ script >
54 </body>
55 < /htm1 >
```
# **APÊNDICE L – CÓDIGO FONTE ARQUIVO "LISTAR\_USUARIO.PHP**

```
1 \leq? php
2
3 $resultado = @mysql_query (" SELECT * FROM usuarios ORDER BY '
                  id '") ;
4 $linhas = @mysql_num_rows ( $resultado );
5 \quad ?>6 <div class="container theme-showcase" role="main">
7 < div class ="page - header ">
8 <h1>Lista de Usu rio </h1>
\frac{1}{9} </div>
10 < div class ="row espaco ">
11 <a>
11</a>
11</a>
11</a>
11</a>
11</a>
11</a>
11</a>
11</a>
11</a>
11</a>
11</a>
11</a>
11</a>
11</a>
11</a>
11</a>
11</a>
11</a>
11</a>
11</a>
11</a>
11</a>
11</a>
11</a>
11</a>
11</a>
11</a>
11</a>
11</a>
11</a>
11</a
12 <a href = "administrativo.php?link = 3" ><br/>button <a href = "administrativo.php?link = 3" ><br/>>button
                                        type='button' class='btn btn-sm btn-
                                       success'>Cadastrar</button></a>
13 \langle div >
14 \langle /div >
15 <div class="row">
16 \langle div class="col-md-12">
17 <table class="table">
18 and the set of the set of the set of the set of the set of the set of the set of the set of the set of the set of the set of the set of the set of the set of the set of the set of the set of the set of the set of the se
19 \langle \text{tr} \rangle20 $\text{th}>ID</math> <math>\frac{1}{L}21 $\lt th> None $\lt th> None $\lt th>22 <br>\n<b>22</b> <b>23</b> <b>24</b> <b>25</b> <b>26</b> <b>27</b> <b>28</b> <b>28</b> <b>29</b> <b>29</b> <b>29</b> <b>29</b> <b>29</b> <b>29</b> <b>29</b> <b>29</b> <b>29</b> <b>29</b> <b>29</b> <b>29</b> <b>29</b> <b>29</b> <b>29</b> <b>29</b> <b>29</b> <b>29</b> <b>2923 <th > Nivel de Acesso </ th >
24 c s \tanh > A e s \tanh > A25 </tr>26 \checkmark /thead >
27 <br/>
\lt tbody >
28 <? php
29 while ( $linhas = @mysql_fetch_array (
                                                  $resultado )) {
30 echo "<tr >";
31 echo "<td >". $linhas
                                                                       ['id']. " </td>";
32 echo "<td >". $linhas
                                                                       ['nome']." </td>"
```
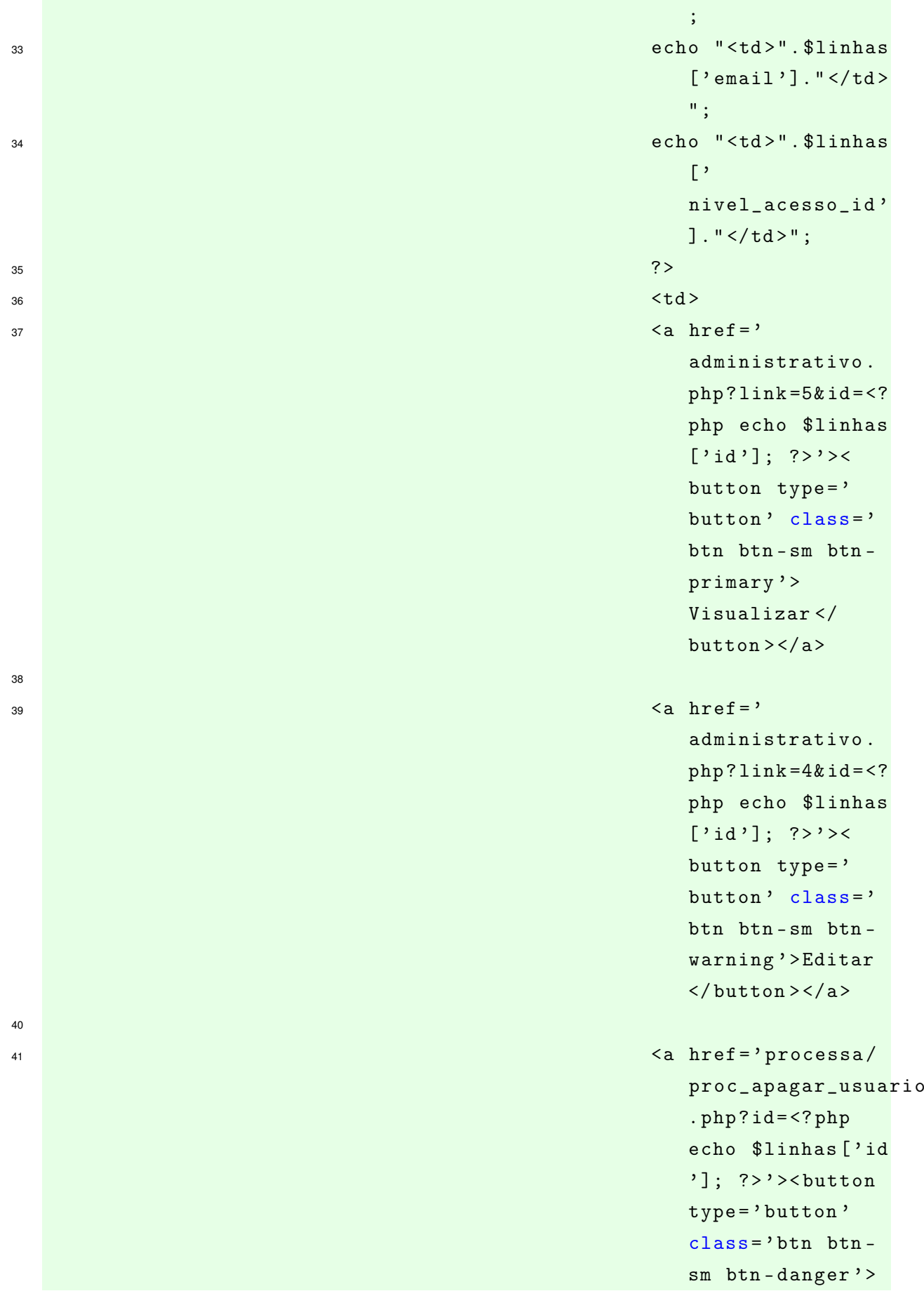

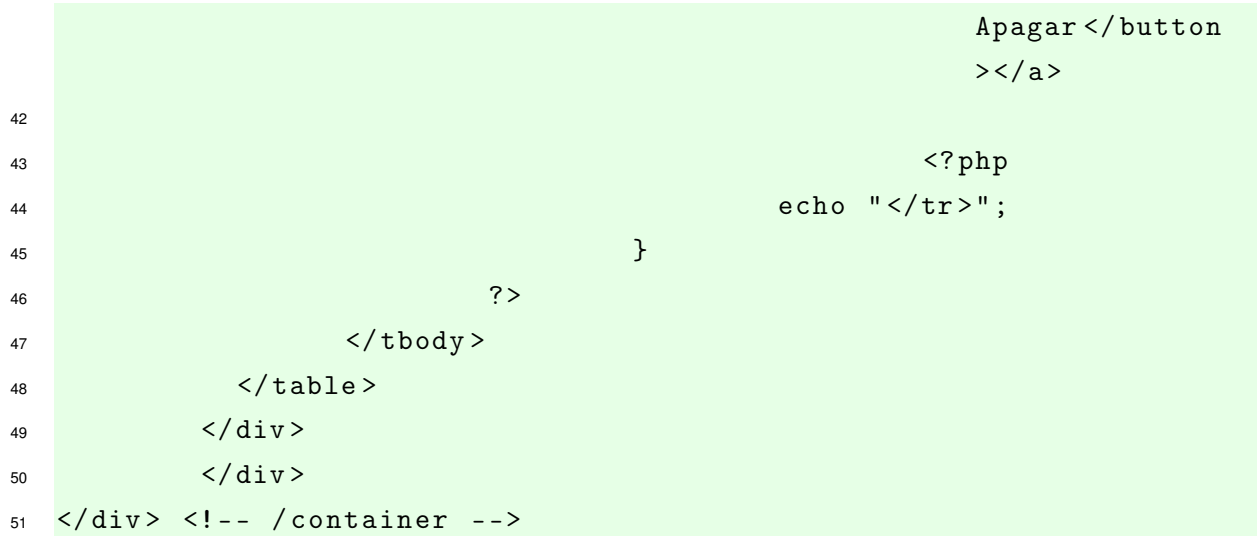

# APÊNDICE M - CÓDIGO FONTE ARQUIVO "INDEX.PHP

 $\frac{1}{2}$  <?php header ("location: http://192.168.25.22/tcc/login.php"); ?>

### **APÊNDICE N – CÓDIGO FONTE ARQUIVO "EDITAR\_USUARIO.PHP**

```
1 \leq ?php
\text{3} and = \text{2} \text{3} and = \text{3} \text{4} \text{5} \text{6} \text{6} \text{7} \text{7} \text{7} \text{8} \text{7} \text{8} \text{7} \text{8} \text{8} \text{7} \text{8} \text{8} \text{8} \text{7} \text{8} \text{9} \text{10} \text{11}3 // Executa consulta
4 $result = mysql_query (" SELECT * FROM usuarios WHERE id = '
                  $id' LIMIT 1");
5 $resultado = mysql_fetch_assoc ( $result ) ;
6 \t?7 < div class =" container theme - showcase " role =" main ">
8 <div class="page-header">
9 <h1>Editar Usu rio </h1>
10 \frac{\angle \text{div} \rangle}11 < div class="row espaco">
12 <div class="pull-right">
13 degree of the state of the state of the state of the state of the state of the state of the state of the state of the state of the state of the state of the state of the state of the state of the state of the state of t
                                          echo $resultado ['id']; ?>'><button type
                                        ='button' class='btn btn-sm btn-info'>
                                        Listar </button></a>
14
15 a hosting and the state of the state of the state of the state of the state of the state of the state of the state of the state of the state of the state of the state of the state of the state of the state of the state 
                                        id=<?php echo $resultado ['id']; ?>'><
                                        button type='button' class='btn btn-sm
                                        btn - danger '> Apagar </ button > </a >
16 \langle div >
17 \langle div >
18 < div class = "row">
19 < div class ="col -md -12 ">
20 < form class ="form - horizontal " method =" POST " action ="
                     processa / proc_edit_usuario . php ">
21
22 < div class ="form - group ">
23 < label for =" inputEmail3 " class ="col -sm -2
                                         control - label "> Nome </ label >
24 < div class ="col -sm -10 ">
25 < input type =" text " class ="form - control "
                                           name =" nome " placeholder =" Nome Completo
                                           " value =" <? php echo $resultado [' nome
                                           ']; ?>">
26 \langle div \rangle
```

```
\frac{27}{27} \left\langle \frac{div}{2} \right\rangle28
29 < div class ="form - group ">
30 \le label for="inputEmail3" class="col-sm-2
                            control - label ">E - mail </ label >
31 < div class ="col -sm -10 ">
32 < input type =" email " class ="form - control "
                             name =" email " placeholder ="E- mail "
                             value="<?php echo $resultado ['email'];
                              ?>">
33 \checkmark div >34 \times / \text{div}35
36 < div class ="form - group ">
37 < label for = "inputEmail3" class = "col-sm-2
                            control - label "> U s u r i o </ label >
38 < div class ="col -sm -10 ">
39 < input type =" text " class ="form - control "
                             name =" usuario " placeholder =" U s u r i o "
                             value="<?php echo $resultado ['login'];
                              ? > " >
40 \langle div >
41 \langle div >
42
43 < div class ="form - group ">
44 < label for =" inputPassword3 " class ="col -sm -2
                            control - label "> Senha </ label >
45 < div class ="col -sm -10 ">
46 < input type =" password " class ="form -
                              control" name="senha" placeholder="
                             Senha ">
47 \langle div >
48 \langle div >
49
50 < div class ="form - group ">
51 < label for =" inputPassword3 " class ="col -sm -2
                             control - label "> Nivel de Acesso </ label >
52 < div class ="col -sm -10 ">
53 < select class ="form - control " name ="
                              nivel_de_acesso ">
54 SAULA AND SELECTION SELECTION CONTRACT CONTRACT CONTRACT CONTRACT CONTRACT CONTRACT CONTRACT CONTRACT CONTRACT CONTRACT CONTRACT CONTRACT CONTRACT CONTRACT CONTRACT CONTRACT CONTRACT CONTRACT CONTRACT CONTRACT CONTRA
```

```
55 < option value ="1"
^{56} \leq ^2 php \geq ^2 php \geq ^2 php \geq ^2 php \geq ^2 php \geq ^2 php \geq ^2 php \geq ^2 php \geq ^2 php \geq ^2 php \geq ^2 php \geq ^2 php \geq ^2 php \geq ^2 php \geq57 if( $resultado ['
                                                    nivel_acesso_id '
                                                    ] == 1)58 bundha and a contract of the contract of the contract of the contract of the contract of the contract of the contract of the contract of the contract of the contract of the contract of the contract of the contract of t
                                                           selected
                                                           ';
59 }
60 ?>
61 > Administrativo </ option >
62 < option value ="2"
63 <? php
64 if( $resultado ['
                                                    nivel_acesso_id '
                                                    ] == 2)\epsilon5 echo \epsilon echo \epsilon echo \epsilonselected
                                                            ';
66 } }
\sim 87 \sim 2 \sim 3 \sim 3 \sim 3 \sim 3 \sim 3 \sim 3 \sim 3 \sim 3 \sim 3 \sim 3 \sim 3 \sim 3 \sim 3 \sim 3 \sim 3 \sim 3 \sim 3 \sim 3 \sim 3 \sim 3 \sim 3 \sim 3 \sim 3 \sim 3 \sim 3 \sim 3 \sim 3 \sim 3 \sim 3 \sim68 > Usu rio </option > > Usu rio </option > \frac{1}{2}69 </select>
70 \langle div >
71 \langle div >
72
73 < input type =" hidden " name ="id" value =" <? php echo
                       $resultado ['id ']; ?>">
74 < div class ="form - group ">
75 < div class ="col -sm - offset -2 col -sm -10 ">
76 < button type =" submit " class =" btn btn -
                              success "> Editar </button>
77 \checkmark div >
78 </\text{div}>79 \checkmark form >
80 \checkmark div >
81 \langle div >
82 </div> <!-- / container -->
```
# APÊNDICE O - CÓDIGO FONTE ARQUIVO "CONEXAO.PHP

```
1 \leq ?php2 $conectar = @mysql_connect("localhost","root","") or die ("Erro na
     cone x o' ;
\mathbf{3}4 mysql_select_db("tcc")or die ("Base n o encontrada");
5 \quad ?>
```
#### **APÊNDICE P – CÓDIGO FONTE ARQUIVO "CAD\_USUARIO.PHP**

```
1 <div class="container theme-showcase" role="main">
2 < div class ="page - header ">
3 <h1>Cadastrar Usu rio </h1>
4 \langle/div>
5 < div class ="row espaco ">
6
7 \langle /div >
8 <div class="row">
\frac{9}{9} <div class="col-md-12">
10 < form class ="form - horizontal " method =" POST " action ="
                  processa / proc_cad_usuario . php ">
11
12 <div class="form-group">
13 degree of the column variable control of the column variable column variable column variable column variable \sim 2
                                   control - label "> Nome </ label >
14 < div class ="col -sm -10 ">
15 < input type =" text " class ="form - control "
                                     name =" nome " placeholder =" Nome Completo
                                     ">
16 \langle div >
17 \langle div >
18
19 <a>
19 <a>
19 </a></a>
19 </a></a>
19 </a></a>
19 </a></a>
19 </a></a>
19 </a></a>
19 </a></a>
19 </a></a>
19 </a></a>
19 </a></a>
19 </a></a>
19 </a></a>
19 </a></a>
19 </a></a>
19 </a></a>
19 </a></a>
19 </a></a>
19 <
20 20 \leq 20 \leq 20 \leq 20 \leq 20 \leq 20 \leq 20 \leq 20 \leq 20 \leq 20 \leq 20 \leq 20 \leq 20 \leq 20 \leq 20 \leq 20 \leq 20 \leq 20 \leq 20 \leq 20 \leq 20 \leq 20 \leq 20 \leq 20 \leq 2
                                   control - label ">E - mail </ label >
21 < div class ="col -sm -10 ">
22 < input type =" email " class ="form - control "
                                     name =" email " placeholder ="E- mail ">
\frac{23}{100} \frac{\sqrt{dy}}{y}\frac{24}{100} \frac{\sqrt{div}}{2}25
26 < div class ="form - group ">
27 < label for =" inputEmail3 " class ="col -sm -2
                                   control - label "> U s u r i o </ label >
28 < div class ="col -sm -10 ">
29 < input type =" text " class ="form - control "
                                     name =" usuario " placeholder =" U s u r i o ">
30 \times / \text{div}
```

```
31 \langle div >
32
33 < div class ="form - group ">
34 < label for =" inputPassword3 " class ="col -sm -2
                           control - label "> Senha </ label >
35 < div class ="col -sm -10 ">
36 < input type =" password " class ="form -
                            control" name="senha" placeholder="
                            Senha ">
\frac{37}{44}38 \langle div \rangle39
40 < div class ="form - group ">
41 < label for =" inputPassword3 " class ="col -sm -2
                           control - label "> Nivel de Acesso </ label >
42 < div class ="col -sm -10 ">
43 < select class ="form - control " name ="
                            nivel_de_acesso ">
44 < option value ="1"> Administrativo
                                   </ option >
45 < option value="2">Usu rio </
                                   option >
46 </select>
47 </\text{div}>48 \langle div >
49
50 < div class ="form - group ">
51 < label for =" inputEmail3 " class ="col -sm -2
                          control-label">Cart \ o 1</label>
52 < div class ="col -sm -10 ">
53 < input type =" text " class ="form - control "
                            name="tag1" placeholder="Cart o 1">
54 \langle div \rangle55 \checkmark div >
56 < div class ="form - group ">
57 < label for =" inputEmail3 " class ="col -sm -2
                          control-label">Cart o 2</label>
58 < div class ="col -sm -10 ">
59 < input type =" text " class ="form - control "
                            name="tag2" placeholder="Cart o 2">
\frac{1}{100} \frac{1}{100} \frac{1}{100} \frac{1}{100} \frac{1}{100} \frac{1}{100} \frac{1}{100} \frac{1}{100} \frac{1}{100} \frac{1}{100} \frac{1}{100} \frac{1}{100} \frac{1}{100} \frac{1}{100} \frac{1}{100} \frac{1}{100} \frac{1}{100} \frac{1}{100} \frac{1
```
 $\frac{1}{61}$   $\frac{1}{2}$   $\frac{1}{2}$  < div class ="form - group "> < label for =" inputEmail3 " class ="col -sm -2 control-label">Cart o 3</label> < div class ="col -sm -10 "> < input type =" text " class ="form - control " name="tag3" placeholder="Cart o 3">  $\langle$  div >  $\frac{1}{67}$   $\frac{1}{20}$   $\frac{1}{20}$  < div class ="form - group "> < div class ="col -sm - offset -2 col -sm -10 "> < button type =" submit " class =" btn btn success "> Cadastrar </ button >  $\langle \text{div} \rangle$   $\checkmark$  form >  $\langle$  div >  $\langle \text{div} \rangle$ 76 </div> <!-- / container -->

# APÊNDICE Q - CÓDIGO FONTE ARQUIVO "CARTAO.PHP

```
<?php
\mathbf{1}\overline{2}$cartao = $GET['cartao'];
\mathbf{r}\overline{4}include_once("conexao.php");
\overline{a}6\overline{6}$busca = mysq1_query("SELECT * FROM usuarios WHERE (tag1 = '$cartao\overline{7}' OR tag2 = '$cartao' OR tag3 = '$cartao')");
\overline{8}if (mysql_num_rows ($busca) > 0) {
\circ$ch = curl\_init();
10curl_setopt($ch, CURLOPT_URL, "http://192.168.1.201/?
11abreporta");
             curl_exec($ch);
12curl_close($ch);
1314\} else {
1516mysql_query("INSERT INTO cartao (cartao, data_leitura) VALUES ('
17$cartao', NOW())";
        $ch = curl\_init();
18
             curl_setopt($ch, CURLOPT_URL, "http://192.168.1.201/?
19
                naoabreporta");
             curl\_exec ($ch);
20curl_close($ch);
2122\mathbf{R}2324
25
  ?>^{26}
```
### **APÊNDICE R – CÓDIGO FONTE ARQUIVO "PROC\_EDIT\_USUARIO.PHP**

Este arquivo deve ser criado dentro do diretório processa.

```
1 \leq? php
2 session_start () ;
3 include_once ("../ seguranca . php ");
4 include_once ("../ conexao .php ");
5 \quad $id = $POST["id"];6 \text{ $$0.6} \text{$0.6} \text{$0.7} \text{$0.8} \text{$0.8} \text{$1.6} \text{$0.8} \text{$1.6} \text{$1.6} \text{$1.6} \text{$1.6} \text{$1.6} \text{$1.6} \text{$1.6} \text{$1.6} \text{$1.6} \text{$1.6} \text{$1.6} \text{$1.6} \text{$1.6}7 \text{ } $email = $\_POST[' remain'];
8 \times 10^{-8}usuario = $\_POST['usuario"];
9 \text{ S}senha = \text{ S} \text{ POST} ["senha"];
10 \quad $nivel_de_acesso = $POST["nivel_de_acesso"];
11 $query = mysql_query (" UPDATE usuarios set nome = ' $nome ', email = '
        $email ', login = '$usuario ', senha = '$senha ', nivel_acesso_id =
         '$nivel_de_acesso', modified = NOW() WHERE id='$id'");
12 \t?13 <! DOCTYPE html >
14 <html lang="pt-br">
15 <head >
16 < meta charset ="utf -8">
17 \langle head >
18
19 <body >
20 <? php
21 if ( mysql_affected_rows () != 0 ){
22 echo "
23 <META HTTP-EQUIV=REFRESH CONTENT =
                                                      '0; URL = http :// localhost / loja / adm
                                                      / administrativo . php ? link =2 ' >
24 Example 24 <script type =\" text / javascript \" >
25 alert (\"Usu rio editado
                                                                  com Sucesso .\") ;
26 and 26 and 26 and 26 and 26 and 26 and 26 and 26 and 26 and 26 and 26 and 26 and 26 and 26 and 26 and 26 and 26 and 26 and 26 and 26 and 26 and 26 and 26 and 26 and 26 and 26 and 26 and 26 and 26 and 26 and 26 and 26 an
27 \hspace{1.5cm} \hspace{1.5cm} \hspace{1.5cm} \hspace{1.5cm} \hspace{1.5cm} \hspace{1.5cm} \hspace{1.5cm} \hspace{1.5cm} \hspace{1.5cm} \hspace{1.5cm} \hspace{1.5cm} \hspace{1.5cm} \hspace{1.5cm} \hspace{1.5cm} \hspace{1.5cm} \hspace{1.5cm} \hspace{1.5cm} \hspace{1.5cm} 
28 } }
29 else {
30 echo \blacksquare31 STREET A STREET A STREET A STREET A STREET A STREET A STREET A STREET A STREET A STREET A STREET A STREET A STREET A STREET A STREET A STREET A STREET A STREET A STREET A STREET A STREET A STREET A STREET A STREET A STR
                                                      '0; URL = http :// localhost / loja / adm
```
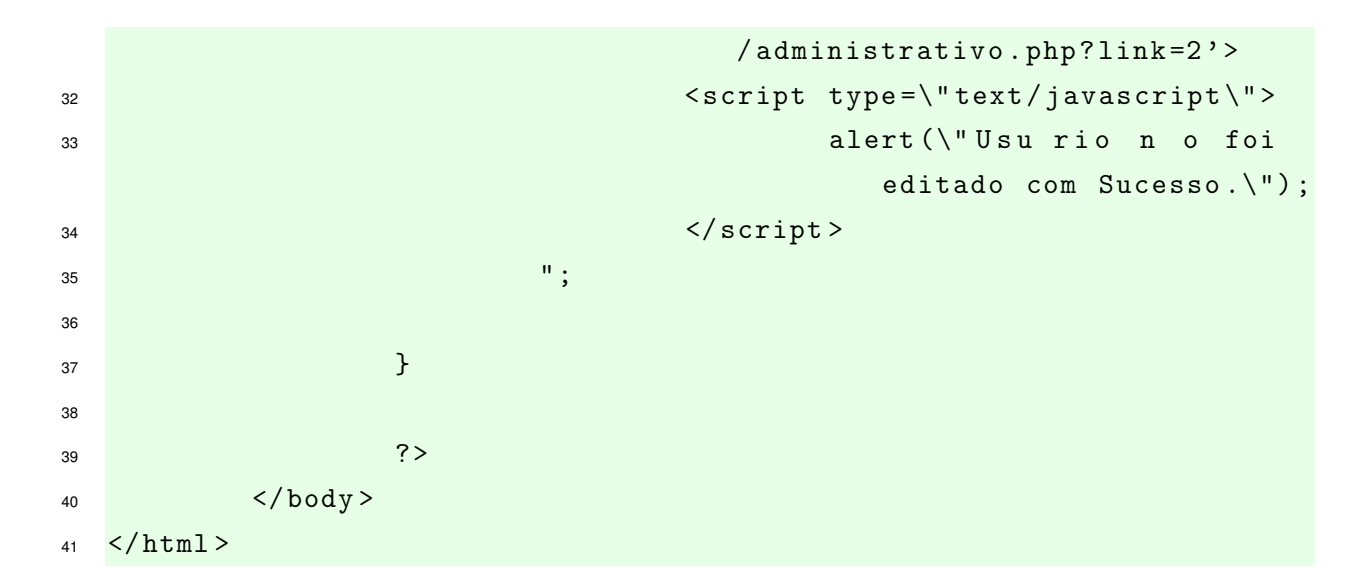

### APÊNDICE S - CÓDIGO FONTE ARQUIVO "PROC CAD USUARIO.PHP

Este arquivo deve ser criado dentro do diretório processa.

```
1 \leq?php
2 session_start();
s include_once("../seguranca.php");
4 include_once("../conexao.php");
5 $nome
                                         = $ POST['none''];
6 $email
                                        = $ POST ["email"];
                                         = $ POST ["usuario"];
<sup>7</sup> $usuario
8 $senha
                                         = $\_POST['senha"];
\frac{1}{2} $nivel_de_acesso = $_POST["nivel_de_acesso"];
10 $tag 1= $ POST['tag1';
                                         = $ POST['tag2"];
11 $tag2= $ _POST ["tag3"];
12 $tag313 $query = mysql_query ("INSERT INTO usuarios (nome, email, login,
      senha, nivel_acesso_id, tag1, tag2, tag3, created) VALUES ('
      $nome', '$email', '$usuario', '$senha', '$nivel_de_acesso', '
      $tag1', '$tag2', '$tag2', "Now())";
  ?14<!DOCTYPE html>
15<html lang="pt-br">
16
     <head >17<meta charset="utf-8">
18
            \langle/head>
19
\overline{20}
21\langle ? \, \text{php}\overline{22}if (mysql_affected_rows() != 0){
^{23}echo "
24\leqMETA HTTP-EQUIV=REFRESH CONTENT =
25'0; URL=http://localhost/tcc/
                                            administrative.php?link=2'>
                                         \langlescript type=\langle"text/javascript\langle">
26
                                                  alert (\"Usu rio cadastrado
27com Sucesso. \");
                                         \langle/script>
28
                               ^{\rm{II}} ;
29\mathcal{F}30else31
```
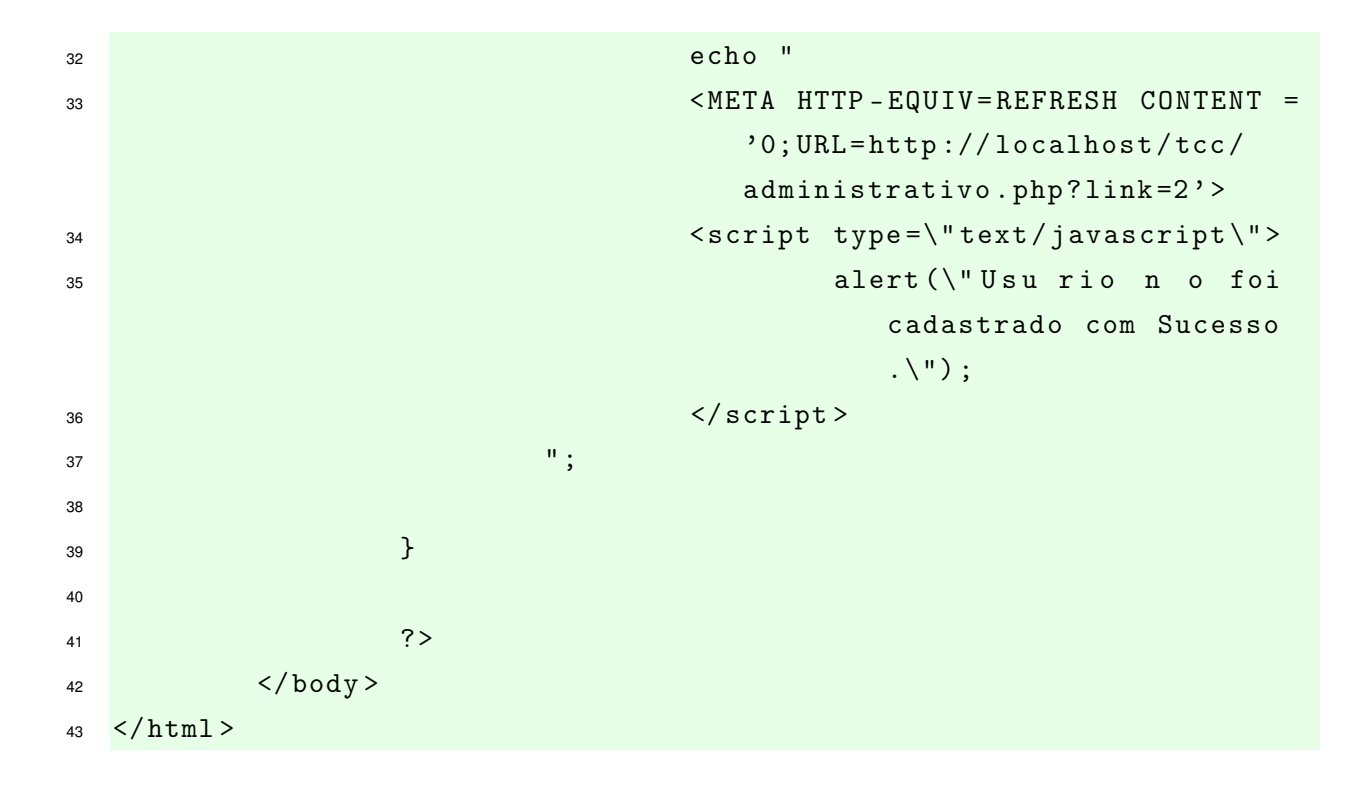

### **APÊNDICE T – CÓDIGO FONTE ARQUIVO "PROC\_APAGAR\_USUARIO.PHP**

Este arquivo deve ser criado dentro do diretório "processa".

```
1 \leq? php
2 session_start () ;
3 include_once ("../ seguranca . php ");
4 include_once ("../ conexao .php ");
5 \quad $id = $\_GET ["id"];6
7 \text{ \textdegree} \frac{1}{2} \frac{1}{2} \frac{1}{2} \frac{1}{2} \frac{1}{2} \frac{1}{2} \frac{1}{2} \frac{1}{2} \frac{1}{2} \frac{1}{2} \frac{1}{2} \frac{1}{2} \frac{1}{2} \frac{1}{2} \frac{1}{2} \frac{1}{2} \frac{1}{2} \frac{1}{2} \frac{1}{2} \frac{1}{2} \frac{1}{2} 
\frac{1}{2} \frac{1}{2} \frac{1}{2} \frac{1}{2} \frac{1}{2} \frac{1}{2} \frac{1}{2} \frac{1}{2} \frac{1}{2} \frac{1}{2} \frac{1}{2} \frac{1}{2} \frac{1}{2} \frac{1}{2} \frac{1}{2} \frac{1}{2} \frac{1}{2} \frac{1}{2} \frac{1}{2} \frac{1}{2} \frac{1}{2} \frac{1}{2} 9 $linhas = mysql_affected_rows () ;
10
11 \t?12 <! DOCTYPE html>
13 <html lang="pt-br">
14 <head>
15 <meta charset="utf-8">
16 \checkmark head >
17
18 <br/> <br/> <br/> <br/> <br/> <br/> <br/> <br/> <br/> <br/> <br/> <br/> <br/> <br/> <br/> <br/> <br/> <br/> <br/> <br/> <br/> <<br/> <<br/> <<br/> <br/> <br/> <<br/> <br/> <br/> <<br/> <<br/> <<br/> <<br/> <br/> <<br
19 <?php
20 if ( mysql_affected_rows () != 0 ){
21 echo "
22 <META HTTP-EQUIV=REFRESH CONTENT =
                                                     '0; URL = http :// localhost / tcc /
                                                    administrativo.php?link=2'>
23 Example 23 <script type=\"text/javascript\">
<sup>24</sup> alert (\setminus" Usu rio apagado
                                                               com Sucesso .\") ;
25 </ script >
26 \blacksquare27 }
28 elsel
29 echo \blacksquare30 <META HTTP-EQUIV=REFRESH CONTENT =
                                                     '0; URL = http :// localhost / tcc /
                                                    administrativo.php?link=2'>
31 September 2021 2022 Contract type = \"text / javascript \" >
```
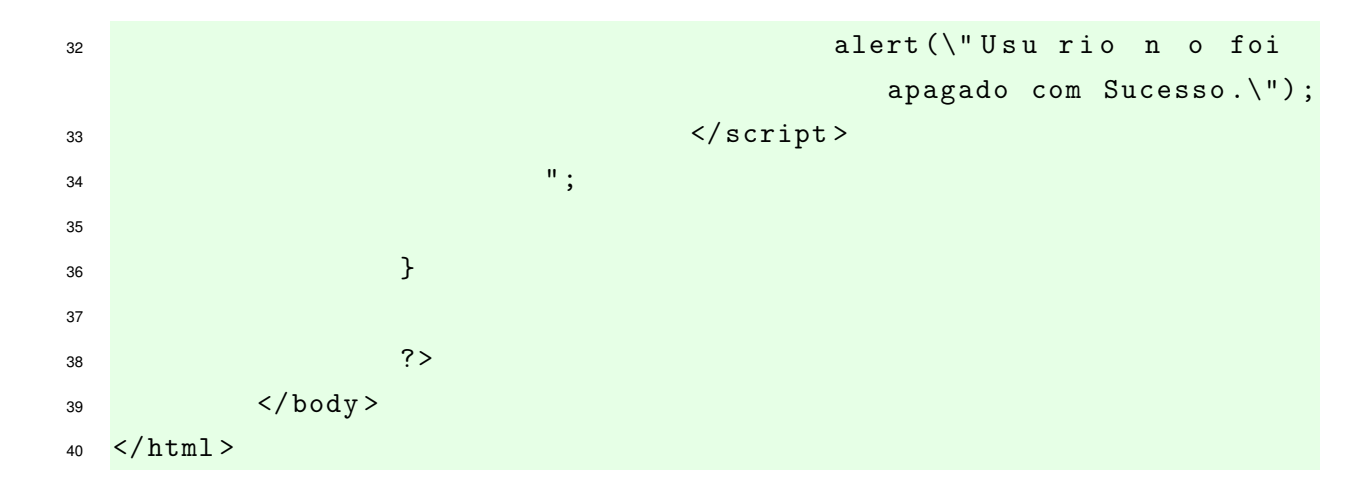

## **APÊNDICE U – ARQUIVOS JAVASCRIPT**

Em virtude dos arquivos de configuração JavaScript possuírem um volume expressivo de código, apenas indicaremos os arquivos, pois são configurações padrão e os mesmos são encontrados com grande facilidade na internet. Estes arquivos devem ser colocados dentro do diretório "js".

Segue abaixo relação dos arquivos utilizados:

- bootstrap.min.js
- docs.min.js
- ie10-viewport-bug-workaround.js
- ie-emulation-modes-warning.js
- jquery.min.js